**IBM DB2 Alphablox**

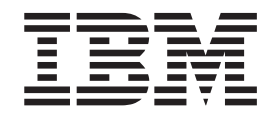

# **DB2 Alphablox Cube Server** 管理员指南

版本 8.3

**IBM DB2 Alphablox**

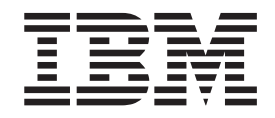

# **DB2 Alphablox Cube Server** 管理员指南

版本 8.3

在使用本资料及其支持的产品之前, 请阅读第 39 页的 『 声明 』 中的信息。

#### **Z~f(2005 j 11 B)**

本版本适用于 IBM DB2 Alphablox for Linux, UNIX and Windows (产品号 5724-L14) 的 V8R3 及所有后续发行版和 修订版, 直到在新版本中另有声明为止。

当您发送信息给 IBM 后, 即授予 IBM 非专有权, IBM 对于您所提供的任何信息, 有权利以任何它认为适当的方式使用 或分发, 而不必对您负任何责任。

**Copyright © 1996 - 2005 Alphablox Corporation. All rights reserved.**

**© Copyright International Business Machines Corporation 1996, 2005. All rights reserved.**

## 目录

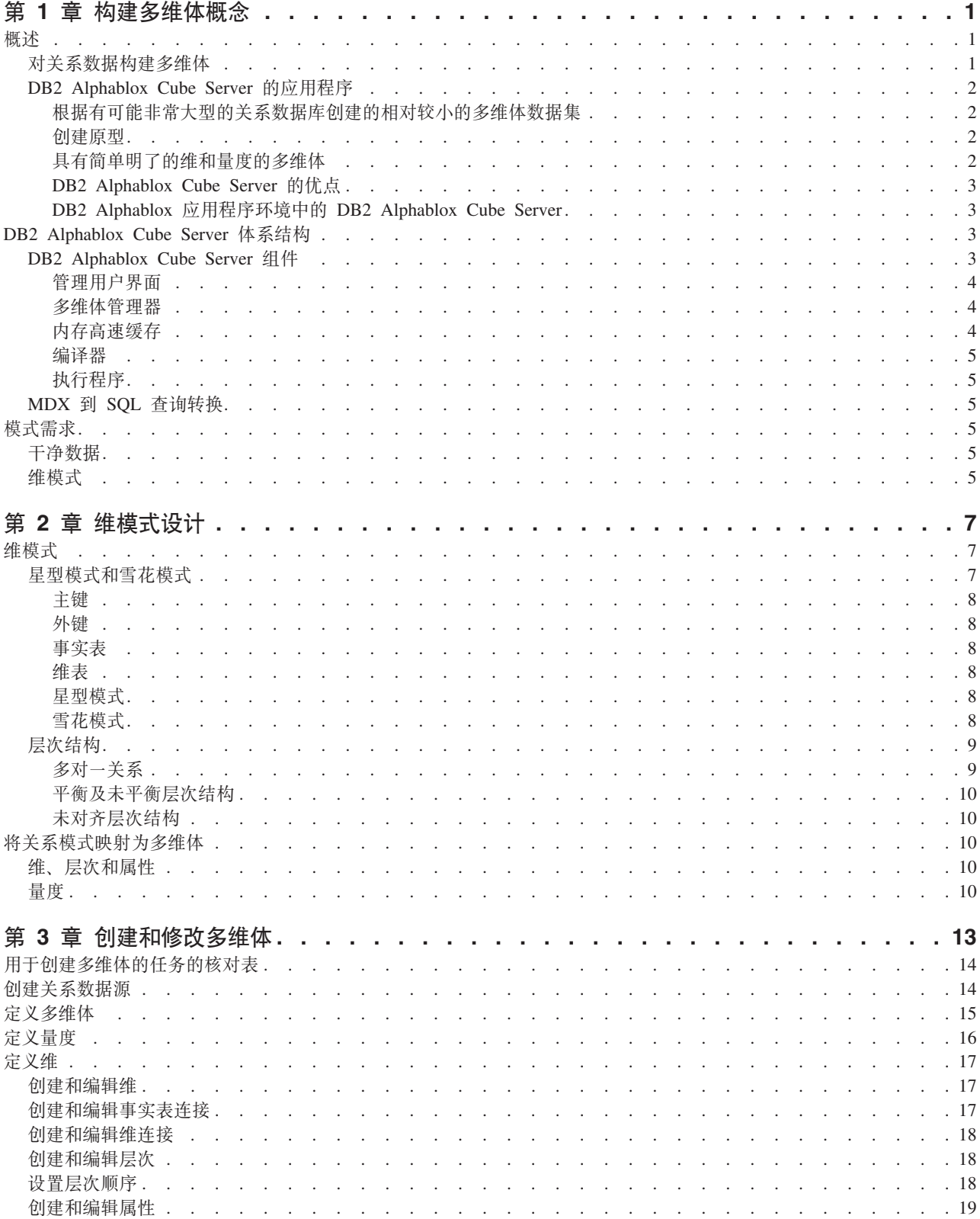

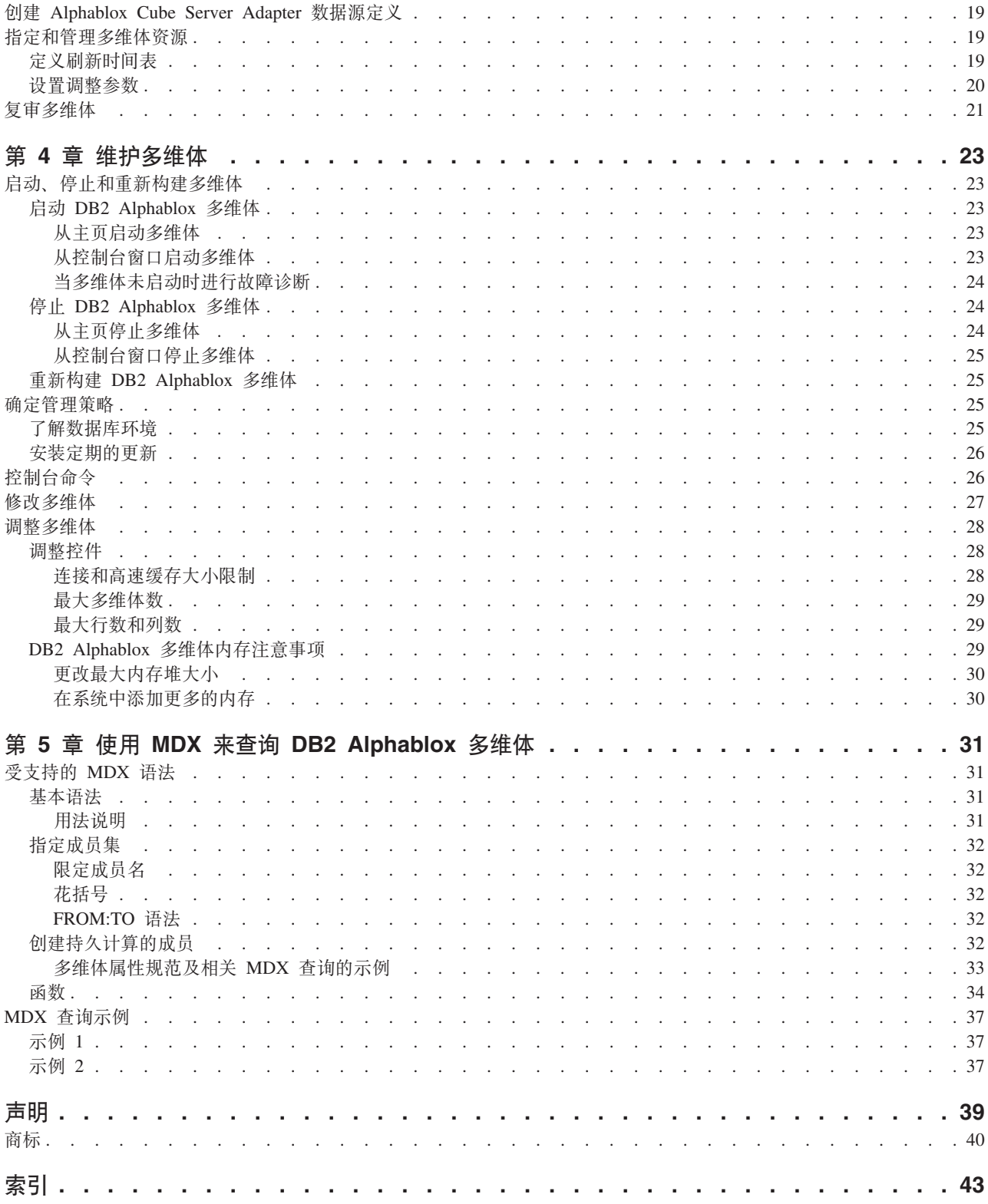

## <span id="page-6-0"></span>**第1章 构建多维体概念**

IBM DB2 Alphablox for Linux, UNIX and Windows  $\Box$  EH DB2 Alphablox Cube Server. 设计 DB2 Alphablox Cube Server 的目的是为存储在关系数据库中的数据提供多维视图。 本章介绍 DB2 Alphablox Cube Server、提供它所适用的应用程序类型的背景信息并描 述它的使用需求。

- 第 $1$  页的 『 概述 』
- 第 3 页的 『[DB2 Alphablox Cube Server](#page-8-0) 体系结构 』
- $\cdot$  第 5 页的 『 模式需求』

## 概述

DB2 Alphablox Cube Server 允许管理员为关系数据库中的数据创建多维表示。多维体 是在联机分析处理(OLAP)中经常使用的数据模型、它用来表示那些通常通过多个维 进行分析的业务数据。维是用来分析业务的概念上的轴。例如,零售业务的业绩分析 可以基于时间、产品和商店。对于此项业务, Time、Products 和 Stores 全都是维。每个 维都具有一个或多个层次, 这些层次共同定义了该维的整体层次结构。例如, Time 维可  $U\downarrow$ 具有 *Year、Quarter* 和 *Month* 层次。

多维体用来建立业务模型。由于三维的多维体可以被绘制成几何立方体,所以很容易 形象化, 但是多维体可以具有任意数目 (从 1 到 n) 的维。

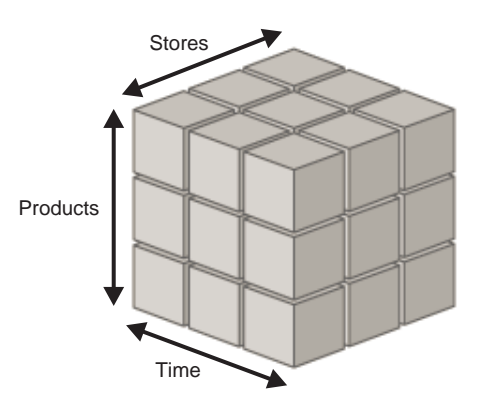

在多维体的维的交点处,分析员可以查看量度。量度是位于给定一组维交点处的数 值,它们通常是业务度量(例如商品的销售量、利润和成本)。例如,要查看给定产品 在给定时间给定商店的销售情况,请检查多维体中那些维的相交位置以查找量度。

### **TX5}]9(`,e**

许多机构希望使用"数据集市"和"数据仓库"来以可查询的格式存储它们的关系数 据。通常,他们将此数据从此数据所在的事务系统移动、清理和转换到另一个为了提 高查询性能而进行优化的关系数据库。

这些经过转换的数据库包含有关一个或多个主题的历史信息、并且有时称为数据仓库 或数据集市。IBM® DB2 通用数据库™、Oracle、Microsoft® SQL Server 和 Sybase 是 <span id="page-7-0"></span>一些常用的数据集市和数据仓库数据库。无论系统具有什么名称,也无论它们存储在 什么关系数据库管理系统(RDBMS)中,这些数据库的主要用途都是允许用户查询历 史信息。要了解有关这些数据仓库和数据集市数据库的典型模式设计的详细信息、请 参阅第 7 页的第 2 章, 『维模式设计』。

由于维模型使您能够更容易地指出与特定业务流程或业务领域相关的业务问题,所 以, 对于最终用户来说, 如果使用维模型, 查询关系数据库就会变得更为容易。根据 维模型的大小和复杂性以及业务需求的不同, 用户可能需要专用的 OLAP 服务器 (如 IBM DB2 OLAP Server™)的功能。在这些情况下, 您从关系数据库中抽取数据并构建 能够提供高级分析功能的专用高速多维体。在那些不需要专用 OLAP Server 的全部功 能但是要向用户提供 OLAP 功能的情况下, 可以使用 DB2 Alphablox 的多维体能力。

借助 DB2 Alphablox,管理员可以根据关系数据来构建 DB2 Alphablox 多维体;也就 是、使用对底层 RDBMS 执行的查询来填充 DB2 Alphablox 多维体。

### **DB2 Alphablox Cube Server** 的应用程序

DB2 Alphablox Cube Server 使您能够以 OLAP 多维体形式快速显示关系数据。它提供 了功能全面的 OLAP 服务器 (如 IBM DB2 OLAP Server, Hyperion Essbase 或 Microsoft Analysis Services)的一部分智能功能。设计 DB2 Alphablox 多维体是为了利 用位于数据仓库和数据集市中的干净数据;而不是用来替代功能全面的 OLAP 服务器。 这对于创建您没有时间和资源来为其开发功能全面的 OLAP 数据库的多维数据源来说是 十分有用的、并且这对于提供相对较小的多维体来说尤其有帮助(即使那些多维体是 根据非常大型的数据库构建的)。

#### 根据有可能非常大型的关系数据库创建的相对较小的多维体数据集

DB2 Alphablox Cube Server 非常适合于构建多维体、这些多维体返回的数据集与填充 它们的底层数据库比较而言相对较小。底层数据库可以非常大, 事实表可能包含数以 十亿计的行(要了解事实表的定义,请参阅第 8 页的 『事实表』)。DB2 Alphablox 多 维体将预先计算的结果存储在内存中,而不是存储到磁盘。任何未存储在内存中的结 果都将保存在底层数据库中;多维体通过将 SQL 查询发送给数据库来根据实际需要检 索结果。然后,将查询结果存储在内存中,并且该结果立即可供 DB2 Alphablox 应用程 序访问。

#### **创建原型**

由于可以非常快速地创建 DB2 Alphablox 多维体、因此、应用程序可以非常快地访问实 际数据并获取实际数据的值。可以很容易地将访问 DB2 Alphablox 多维体的 DB2 Alphablox 应用程序修改为访问位于 DB2® Cube Views、DB2 OLAP Server 多维体、 Hyperion Essbase 多维体或 Microsoft Analysis Services 多维体中的数据。因此, DB2 Alphablox 多维体提供了一个卓越的平台来允许您在开发环节为较大规模的应用程序创建 原型。在某些情况下, 将数据保存在 DB2 Alphablox 多维体中就能完全满足应用程序的 需求。在其它情况下, 功能全面的产品的功能和可伸缩性将使您受益匪浅。

#### **\_Pr%wKD,M?HD`,e**

DB2 Alphablox 多维体的每个维都可以具有单一层次结构。为了表示复杂的具有多个层 次结构的维, 请使用功能全面的 OLAP 服务器, 如 DB2 OLAP Server、Hyperion Essbase 或 Microsoft Analysis Services。然而, 许多复杂的业务方案并不要求每个维具 有多个层次结构。

<span id="page-8-0"></span>注: 如果应用程序在一个维中需要多个层次结构, 则可以创建具有相同根层次但却具 有不同层次结构的多个维。

DB2 Alphablox 多维体中的量度是使用对底层数据库执行的有效 SQL 表达式来定义的。 为了避免指代不清而造成问题(当不同的表具有同名的列时就会发生这种问题), 对 指定的 SQL 表达式有一些限制。要了解更多详细信息,请参阅第 10 页的 『 量度 』。

虽然不同的 RDBMS 供应商支持不同级别的计算, 但是所有的主要 RDBMS 供应商都 支持一组相当丰富的计算。如果应用程序需要进行一些无法以 SQL 表示的计算, 则请 考虑使用功能全面的 OLAP 服务器。

#### **DB2 Alphablox Cube Server** 的优点

因为 DB2 Alphablox Cube Server 是 DB2 Alphablox 的一部分,并且不需要管理物理 磁盘存储器, 所以功能全面的 OLAP 服务器的许多典型管理任务都已被简化或消除。下 面是一些优点:

- DB2 Alphablox Cube Server 不要求管理磁盘空间。
- DB2 Alphablox Cube Server 使用 DB2 Alphablox 安全模型, 从而不要求执行附加 的工作来管理用户。
- DB2 Alphablox Cube Server 与 DB2 Alphablox 包括在一起, 从而不需要安装附加 的软件。

#### **DB2 Alphablox** 应用程序环境中的 DB2 Alphablox Cube Server

对于 DB2 Alphablox 应用程序,DB2 Alphablox 多维体仅仅是另一个数据源;即,Blox 功能象使用任何其它数据源一样使用 DB2 Alphablox 多维体。DB2 Alphablox 多维体 与其它数据源使用相同的 Blox。例如,可以通过简单地更改查询值和数据源 DataBlox 参数值来将访问 DB2 Alphablox 多维体的应用程序更改为访问 DB2 OLAP Server 多 维体。应用程序将按相同的方式执行;它仅仅是访问不同的数据。可用来处理其它多 维数据源和关系数据源的丰富 Blox 功能也同样适用于 DB2 Alphablox 多维体。

### **DB2 Alphablox Cube Server** 体系结构

DB2 Alphablox Cube Server 是高性能的可伸缩多维体构建引擎, 设计它的目的是支持 许多用户查询许多不同的多维体。它被设计成使您能够对数据仓库或数据集市数据库 中存储的关系数据进行快速的多维访问。

## **DB2 Alphablox Cube Server 组件**

DB2 Alphablox Cube Server 由数个组件组成。这些互补的组件提供了用于定义 DB2 Alphablox 多维体、管理它们以及对它们执行查询的基础结构。DB2 Alphablox Cube Server 的组件在 DB2 Alphablox 框架内工作, 如下图所示。

<span id="page-9-0"></span>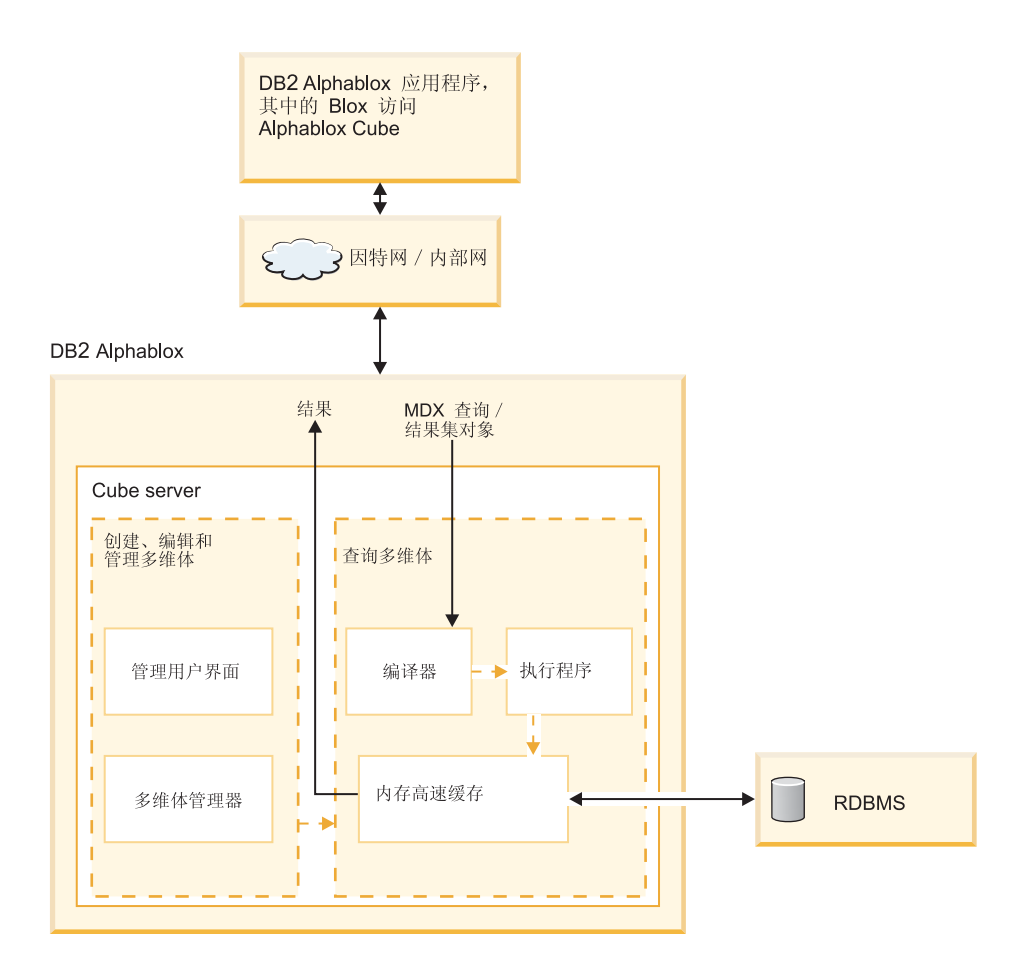

### 管理用户界面

多维体管理员通过 DB2 Alphablox 的管理界面来执行用于设置和管理 DB2 Alphablox 多维体的任务。DB2 Alphablox 主页上管理选项卡中的多维体链接专门用于设置和管理 多维体; 这就是定义多维体的维、层次和量度的位置。DB2 Alphablox 用户必须是 administrators 组的成员才可以创建、查看或修改 DB2 Alphablox 多维体。要了解有关 使用 DB2 Alphablox 多维体的管理用户界面的详细信息、请参阅第 13 页的第 3 章、 『创建和修改多维体』和第 23 页的第 4 章, 『维护多维体』。

#### 多维体管理器

多维体管理器是一个组件, 它创建对象、执行验证检查以及对 DB2 Alphablox 多维体启 动、停止和执行其它工作。DB2 Alphablox 控制台还接受由多维体管理器执行的命令。 要获取多维体管理器控制台命令的描述,请参阅第 26 页的 『 控制台命令 』。

#### 内存高速缓存

Cube Server 将计算结果存储在内存的高速缓存中。于是, 所有访问 DB2 Alphablox 多 维体的用户都共享这些存储的结果。在内部,每个多维体都被分解为较小的结果片 段。这些片段中的每个片段都可能存储在多维体的内存高速缓存中。根据多维体结果 所需的内存容量以及可供多维体使用的内存容量的不同、可能需要从高速缓存中除去 一些条目。如果需要释放内存,则将从高速缓存中清除条目。对底层关系数据库进行 的查询将填充高速缓存。如果对 DB2 Alphablox 多维体执行的查询所请求的数据尚未存 <span id="page-10-0"></span>储在高速缓存中、则将从底层数据库中检索该数据、并且、如果有必要的话、将从高 速缓存中清除旧数据。系统自动执行所有这些高速缓存功能。

#### **编译器**

对 DB2 Alphablox 多维体发出的查询请求使用 MDX 查询语言。编译器对 MDX 查询 进行语法分析、验证请求并生成方案以将结果返回给客户机应用程序。编译器利用为 每个多维体存储的元数据来为每个请求生成经过优化的方案。

#### **4PLr**

执行程序运行由编译器生成的方案并从高速缓存中检索结果集。在生成结果之后、将 把结果返回给请求那些结果的 DataBlox、GridBlox 或 PresentBlox。

### **MDX** 到 SQL 查询转换

DB2 Alphablox 应用程序通过 MDX 查询来向多维体发出请求以获取结果。DB2 Alphablox Cube Server 对 MDX 查询进行处理, 这将生成从 DB2 Alphablox 多维体中 检索结果的方案。接着,DB2 Alphablox 多维体通过对底层关系数据库运行 SQL 查询 来计算那些结果。这些 SQL 查询或者是在 MDX 查询发出之前已被运行并已存储在高 速缓存中,或者是在 MDX 查询的运行时期间被执行。如果结果已存储在多维体的内存 高速缓存中,则不需要再为该结果集运行该 SQL 查询。当 DB2 Alphablox 应用程序发 出 MDX 查询时, DB2 Alphablox Cube Server 将自动发出所需的任何 SQL 查询。通 常, 需要许多 SQL 查询才能满足单个 MDX 请求。

## **模式需求**

本节描述 DB2 Alphablox 多维体所引用的底层数据库的需求。DB2 Alphablox 多维体 必须引用受支持的关系数据库。《安装指南》描述了 DB2 Alphablox 所支持的数据库。 数据库应该包含以维模式存储的干净数据。

### **I;}]**

术语于净数据是指符合引用完整性规则的数据(无论 RDBMS 是否强制执行引用完整 性)。干净数据也表示数据中的任何具有相同含义但却具有不同值的字段都已被转换为 具有相同的值。例如, 如果事务层数据中有一些记录将第二季度称为 Q2, 而另一些记录 却将将第二季度称为 Quarter 2, 则必须对那些记录进行转换,以便使用唯一的值来标识 第二季度。

#### **,#=**

在关系数据库中、维模式具有的干净数据存储结构使您能够方便地对该数据执行历史 查询。通常, 维模式可以具有下列其中一种形式:

- 单个表
- 星型模式
- 雪花模式
- 星型模式与雪花模式的组合

DB2 Alphablox 多维体的底层数据库必须仅包含一个事实表; 不支持多事实表模式。DB2 Alphablox 多维体中的每个维都必须具有单一层次结构。要了解有关模式的更多信息,请 参阅第 7 页的 『 维模式 』。

注: 如果数据库具有多个事实表或者不符合维模式, 则可以在数据库中创建视图以便 创建一个"虚拟的"单事实表维模式, 从而与 DB2 Alphablox 多维体配合使用。

## <span id="page-12-0"></span>第 2 章 维模式设计

DB2 Alphablox Cube Server 要求底层数据库具有维模式。要正确地设置 DB2 Alphablox 多维体、管理员应该了解底层 RDBMS 中的数据。本章说明维模式设计的概念、定义诸 如星型模式和雪花模式之类的术语并说明数据库结构与多维体层次结构之间的关系。

- 第 7 页的 『 维模式』
- 第 10 页的 『 将关系模式映射为多维体 』

## 维模式

数据库由一个或多个表组成、数据库中所有表之间的关系统称为数据库模式。虽然有 许多不同的模式设计、但是用于查询历史数据的数据库通常被设置为具有维模式设计 (通常是星型模式或雪花模式)。采用维模式既有许多历史方面的原因也有许多实践方 面的原因,但是,它们在决策支持关系数据库方面的应用的增长是由两项主要的益处 推动的:

- 能够形成用来应答业务问题的查询。通常, 查询根据若干个业务维计算某些业绩量 度。
- 在大部分 RDBMS 供应商使用的 SQL 语言中形成这些查询必需维模式。

维模式在物理上将用于量化业务的量度(也称为事实)与用于描述业务和对业务进行 分类的描述性元素(也称为维)分隔开。DB2 Alphablox 多维体要求底层数据库使用维 模式;即,在物理上必须将事实数据与维数据分隔开(至少位于不同的列中)。通常, 维模式具有星型模式形式、雪花模式形式或者这两种模式的某种混合形式。尽管不是 常见的情况、但维模式也可以具有单个表的形式、即事实和维仅仅是位于表的不同的 列中。

注: 如果数据库不符合维模式, 则可以在数据库中创建视图以创建一个"虚拟的"维 模式以便与 DB2 Alphablox 多维体配合使用。

本节描述星型模式和雪花模式以及在这些模式中表示业务层次结构的方式。包括下列 各节:

- 『星型模式和雪花模式』
- 第9页的 『 层次结构』

要彻底了解维模式设计及其所有分支的背景信息、请阅读由 Ralph Kimball 编著并由 John Wiley and Sons, Inc. 出版的 The Data Warehouse Toolkit,

## 星型模式和雪花模式

星型模式和雪花模式设计是用来将事实和维分隔到不同的表中的机制。雪花模式将层 次结构的不同层次进一步分隔到不同的表中。在任何一种模式设计中,每个表都通过 主键/外键关系与另一表相关。在关系数据库中, 使用主键 / 外键关系来定义各个表 之间的多对一关系。

### <span id="page-13-0"></span>**w|**

主键是表中的一个列或一组列,它们的值唯一地标识表中的一行。关系数据库设计成 通过仅允许表中的一行具有给定的主键值来强制实施主键的唯一性。

#### **b|**

外键是表中的一个列或一组列, 它们的值与另一个表中的主键值相对应。为了添加具 有给定外键值的行, 在相关的表中必须存在具有相同主键值的行。

在星型模式或雪花模式中,表之间的主键 / 外键关系 ( 有时称为多对一关系) 表示 RDBMS 中将相关的表连接到一起的路径。这些连接路径是形成对历史数据执行的杳询 的基础。要了解有关多对一关系的更多信息, 请参阅第 9 页的 『 多对一关系 』。

#### 事实表

事实表是星型模式或雪花模式中的一个表、它存储用于量度业务(如销售量、商品成 本或利润)的事实。事实表还包含指向维表的外键。这些外键使事实表中的每个数据 行与其对应的维和层次相关。

#### **,m**

维表是星型模式或雪花模式中的一个表、它存储用来描述维的各个方面的属性。例 如,时间表存储时间的各个方面,如年份、季度、月份和天。事实表的外键引用多对 一关系中的维表的主键。

#### 星型模式

下图显示了具有单个事实表和 4 个维表的星型模式。星型模式可以具有任意数目的维 表。用于连接表的链接末尾的分叉指示了事实表与每个维表之间的多对一关系。

星型模式

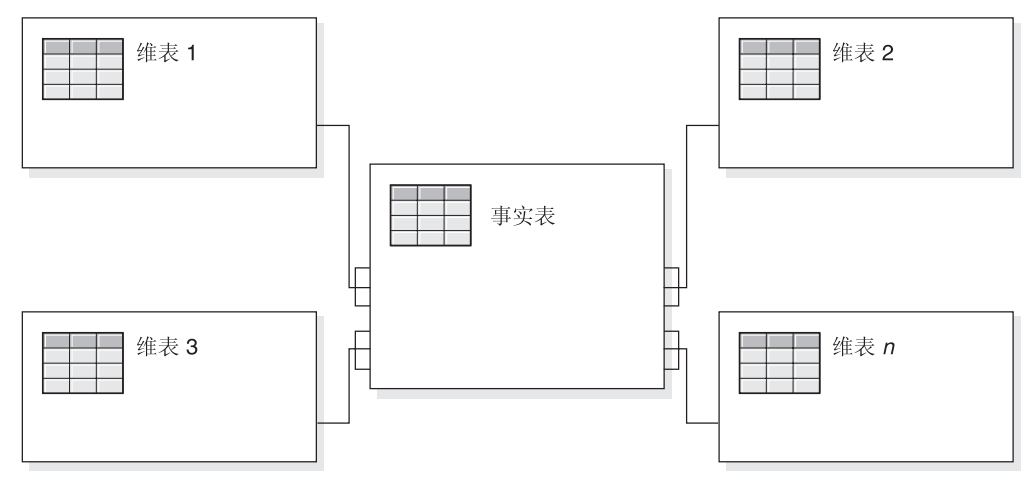

#### **)(#=**

下图显示了具有两个维的雪花模式,其中,每个维都具有 3 个层次。雪花模式可以具有 任意数目的维,并且每个维可以具有任意数目的层次。

<span id="page-14-0"></span>雪花模式

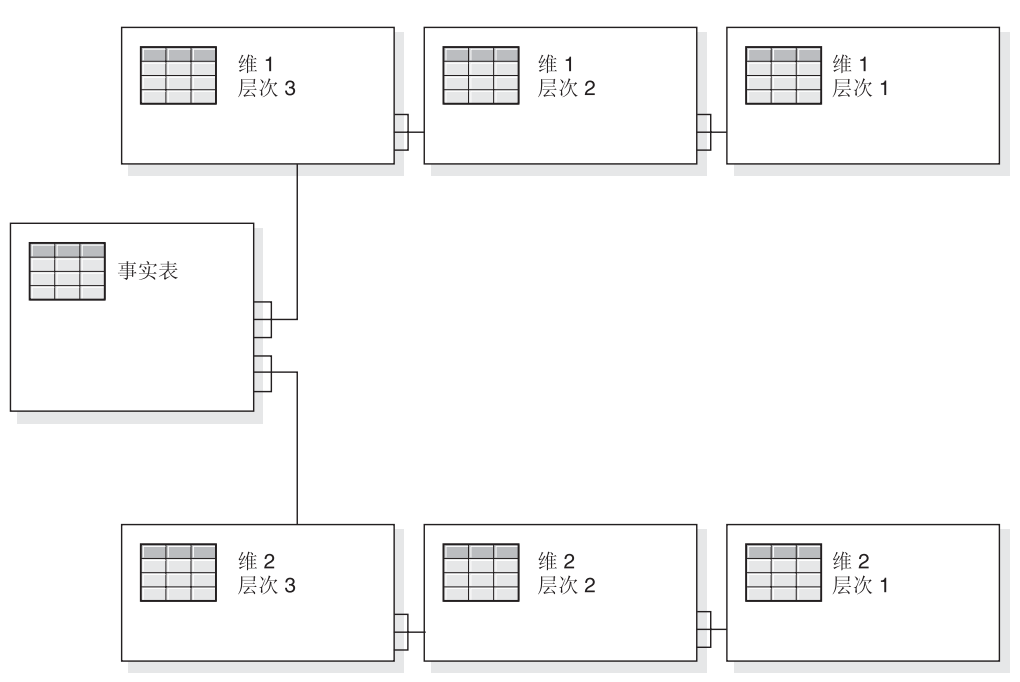

要了解有关维的不同层次如何形成层次结构的详细信息,请参阅第 9 页的『层次结 构工。

## 层次结构

层次结构是一组相互之间具有多对一关系的层次、并且这一组层次共同构成维。在关 系数据库中, 层次结构的不同层次既可以存储在单个表中(如在星型模式中), 也可 以存储在不同的表中(如在雪花模式中)。

#### 多对一关系

多对一关系是指一个实体(通常是一个列或一组列)包含的值引用另一个具有唯一值 的实体(一个列或一组列)。在关系数据库中,这些多对一关系通常是由外键/主键关 系强制实施的、并且、这些关系通常是事实表与维表之间以及层次结构中的层次之间 的关系。此关系通常用来描述分类或分组。例如, 在具有表 Region、State 和 City 的地 理模式中, 在给定的地区有许多州, 但没有任何州同时位于两个地区。同样, 对于城 市, 一座城市仅位于一个州(同名但位于多个州的城市的处理方式必须略有不同)。关 键在于每座城市都刚好位于一个州,但一个州可以有许多城市,因而符合"多对一" 这个术语。

层次结构的不同元素(即层次)在子代层次与父代层次之间必须具有多对一关系,而 无论该层次结构在物理上是以星型模式还是以雪花模式表示的;即、数据必须遵守这 些关系。强制实施多对一关系所需的干净数据是维模式的一项重要特征。此外,这些 关系使得有可能根据关系数据创建 DB2 Alphablox 多维体。

在定义 DB2 Alphablox 多维体时, 用于定义层次结构的多对一关系变为维中的层次。您 通过管理用户界面来输入此信息。要了解关于设置元数据以定义 DB2 Alphablox 多维体 的详细信息、请参阅第 13 页的第 3 章、『创建和修改多维体』。

#### <span id="page-15-0"></span>平衡及未平衡层次结构

在平衡层次结构中,层次结构的分支都将传到同一层次中,并且每个成员的父代都在 该成员的上一层次中。在平衡层次结构中, 分支将传到不同的层次中, 因此创建出不 平衡的结构。DB2 Alphablox Cube Server 同时支持平衡和未平衡层次结构。

对于未平衡层次结构, DB2 Alphablox Cube Server 将忽略跳过的层次, 将它们视为不 存在。标准部署层次结构使用层次结构的层次定义的关系,其中层次结构中的每个层 次都被用作部署中的一项。支持将标准部署层次结构用于未平衡层次结构。使用了层 次结构的层次, 对于每个层次至少需要维表中的一列, 而缺少的列则包含空值。在 DB2 Alphablox 多维体中不支持未平衡的、且使用层次结构各层次之间的父子关系的递归部署 层次结构。

### 未对齐层次结构

在未对齐层次结构中,维的至少一个成员的父成员未处于紧靠在成员上的那个层次 中。与未平衡层次结构类似,这些层次结构的分支也可传到不同的层次中。

DB2 Alphablox Cube Server 支持使用未对齐层次结构。将忽略未对齐层次结构中跳过 的层次,将它们视为不存在。对于未对齐层次结构,只支持标准部署层次结构。使用 了层次结构的层次,对于每个层次至少需要维表中的一列,而缺少的列则包含空值。

## 将关系模式映射为多维体

对于负责设计和构建 DB2 Alphablox 多维体的管理员来说,了解(至少在较高层次了 解) 关系数据库与 DB2 Alphablox 多维体之间的映射十分重要。了解此映射有助于确保 在设计或创建 DB2 Alphablox 多维体时不会出错。由于多维体是由对底层关系数据库执 行的查询填充的、因此、可以通过将多维体的查询结果与关系数据库的查询结果作比 较来对多维体执行质量保证测试。

### 维、层次和属性

可以在 DB2 Alphablox 多维体中定义任意数目的维, 并且, 对于每个维, 可以定义任意 数目的层次。在典型的雪花模式中,每个层次都被规划化为独立的表,并且最详细的 层次被事实表中的外键引用。DB2 Alphablox Cube Server 依靠这些不同的表之间的关 系来创建多维体中的维。在定义 DB2 Alphablox 多维体时, 必须提供有关模式的详细信 息来作为 DB2 Alphablox 多维体定义的一部分。

注: 通过在数据库中使用视图, 可以将所有逻辑表存储在单个物理表中。

#### 量度

DB2 Alphablox 多维体的量度是根据关系数据库中的事实表计算的。当一个查询需要量 度时, Cube Server 将计算该查询中指定的每个成员的直接同代的值。例如, Cube Server 将某一年份的销售量度计算成该年份中 12 个月份的销售量度总计。

注意, 在定义量度的 SQL 表达式中, 所有列名都被包含那些列的表限定, 以防出现指 代不清的问题(当不同的表包含同名的列时, 就会发生这种问题)。因此, 对用于量度 的 SOL 表达式有几项限制:

1. 表达式中的第一个标记必须是量度表中的列。由于以下表达式以左括号开头, 所以 它是无效的:

(store\_sales - unit\_sales) / store\_cost

- 2. 表达式其余部分中的所有列都必须刚好存在于一个表中。
- 3. 表达式中的列一定不能是量度表中的任何外键列。

## <span id="page-18-0"></span> $A$  3 章 创建和修改多维体

管理员使用管理选项卡的多维体部分来定义 DB2 Alphablox 多维体。本章描述创建 DB2 Alphablox 多维体时需要执行的步骤。

- 第 14 页的 『 用于创建多维体的任务的核对表 』
- 第 14 页的 『 创建关系数据源 』
- 第 15 页的 『 定义多维体 』
- 第16页的『定义量度』
- 第 17 页的 『 定义维 』
- 第 19 页的 『 创建 [Alphablox Cube Server Adapter](#page-24-0) 数据源定义 』
- 第 19 页的 『指定和管理多维体资源』
- 第 21 页的 『复审多维体』

## <span id="page-19-0"></span>用于创建多维体的任务的核对表

本节提供定义 DB2 Alphablox 多维体时所需执行的任务的核对表以及对每个任务的简要 描述。本章后面的内容提供了详细的任务指示信息。

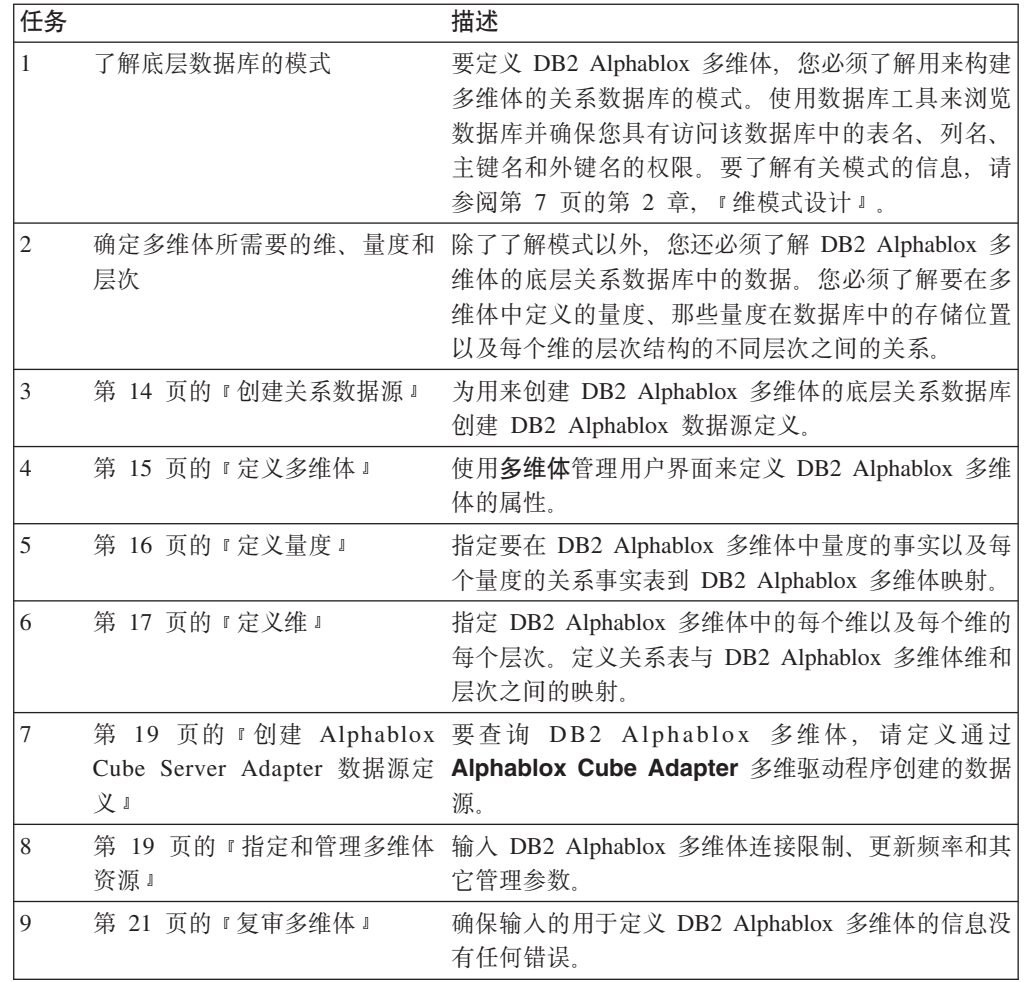

## 创建关系数据源

DB2 Alphablox 多维体要求在 DB2 Alphablox 数据源中定义它的底层关系数据源。每 个 DB2 Alphablox 多维体都必须引用关系数据源。该数据源必须引用具有维模式设计的 关系数据库。要获取有关 DB2 Alphablox 多维体关系模式需求的描述, 请参阅第 5 页 的 『 模式需求』。有关维模式的讨论, 请参阅第 7 页的第 2 章, 『 维模式设计』。

如果已经为关系数据库定义了数据源, 则请跳至下一个主题(第15页的 『定义多维 体』)。要了解有关数据源的更多信息,请参阅《管理员指南》。

要将关系数据库指定为 DB2 Alphablox 数据源,请执行下列步骤:

- 1. 作为 admin 用户或作为隶属于 administrators 组的用户登录到 DB2 Alphablox 主 页。
- 2. 单击管理选项卡。
- 3. 单击数据源链接。
- <span id="page-20-0"></span>4. 单击创建按钮。
- 5. 从适配器下拉列表中,选择其中一个关系驱动程序选项(例如、IBM DB2 JDBC 4 类 驱动程序)。
- 6. 在数据源名文本框中输入新数据源名称。
- 7. 为客户机主机名、端口号、SID 和数据库字段输入适当的信息 (可用的字段随所选 驱动程序的不同而有所变化)。如果您不了解正确的连接信息,请与您正在尝试连 接的关系数据库的数据库管理员联系。
- 8. 输入缺省用户名和缺省密码。用户名和密码必须对该关系数据库有效。当 DB2 Alphablox 多维体访问关系数据库时、总是使用缺省用户名和密码。指定的数据库用 户需要对该数据库具有读访问权。
	- 注: 当使用该数据源来填充 DB2 Alphablox 多维体时, 将忽略使用 DB2 Alphablox 用户名和密码列表的值。使用访问控制表(ACL)来控制用户对 DB2 Alphablox 多维体的访问权。要了解有关 ACL 的信息, 请参阅《管理员 指南》。
- 9. 当使用该数据源来填充 DB2 Alphablox 多维体时, 将忽略最大行数和最大列数文本 框。您仍然可以输入这些值, 并且其它应用程序使用该数据源时将使用这些值, 但是 DB2 Alphablox 多维体将忽略这些文本框。
- 10. 除非您想将 JDBC 日志记录信息写入 DB2 Alphablox 日志文件, 否则, 请将启用 JDBC 跟踪下拉列表设置为否。仅当您遇到问题并且需要调试问题原因时,才应该 启用 JDBC 跟踪。
- 11. 单击保存按钮以保存该数据源。

## 定义多维体

执行下列操作来定义 DB2 Alphablox 多维体的一般属性:

- 1. 作为 admin 用户或作为隶属于 administrators 组的用户登录到 DB2 Alphablox 主 页。
- 2. 单击管理选项卡。
- 3. 单击多维体链接。
- 4. 单击创建按钮。多维体管理对话框将显示在新的 Web 页面窗口中。
- 5. 在 DB2 Alphablox 多维体名文本框中, 输入 DB2 Alphablox 多维体的独有名称。 DB2 Alphablox 多维体名允许的字符是 A-Z、a-z、0-9、下划线 (\_) 和空格。
- 6. 如果要让多维体在服务器每次重新启动时自动启动, 则选取 DB2 Alphablox 多维 体名文本框右边的启用复选框。如果您正在处理多维体定义并且未期望它正确地 运行,或者还不想允许别人访问它,则可以保留此复选框处于未选取状态,以便 以后再启用多维体。
- 7. 通过使用关系数据源下拉列表, 选择先前在第 14 页的 『创建关系数据源』 中定义 的关系数据源。如果尚未定义 DB2 Alphablox 关系数据源, 则此列表将是空白的。
- 8. 通过使用"安全角色"下拉列表, 您可以选择(应用程序服务器中或者 DB2 Alphablox 中预定义的)角色,此角色将把此多维体的用户限制为只能是选择的角 色。为了能够使用选择的安全角色, 必须选取"启用"复选框。
- 9. (可选)如果您正在使用 IBM DB2 UDB 作为数据源, 并且您的数据源提供了 DB2 Cube Views 多维体,则启用 DB2 Cube Views 设置选项将变为可用。通过选择

<span id="page-21-0"></span>此选项、可以在 DB2 Cube Views 中使用可用的多维体定义来指定 DB2 Alphablox 多维体。要使用此选项,请执行下列子步骤:

- a. 通过使用多维体模型列表, 选择多维体模型。
- b. 通过使用多维体列表, 选择多维体。
- c. 选择使用业务名或使用对象名单选按钮以指定在 DB2 Alphablox 多维体中定义 对象时要使用的名称。
- d. 单击导入多维体定义按钮以导入多维体定义并预先填充 DB2 Alphablox 多维体 中的量度和维。根据所导入的多维体定义的不同, DB2 Alphablox Cube Server 将尝试指定与 DB2 Cube Views 中的多维体最匹配的 DB2 Alphablox 多维体。 单击显示导入日志按钮以查看日志,该日志包含与导入操作相关的信息和调试 消息。
- e. 此时, 您可以编辑导入的多维体量度和维(如下所述)以定制多维体, (可 选)也可以选取在启动、重建和编辑时导入多维体定义选项。选择此选项将导 致每当启动、重新构建或者打开 DB2 Alphablox 多维体以进行编辑时,DB2 Alphablox 多维体都装入最新的 DB2 Cube Views 多维体定义。
- 10. 单击保存按钮以保存 DB2 Alphablox 多维体。

## 定义量度

必须对所有 DB2 Alphablox 多维体定义一个或多个量度。要获取量度的描述, 请参阅第 10 页的 『 量度 』。 要在 DB2 Alphablox 多维体中定义量度, 请执行下列步骤:

- 1. 作为 admin 用户或作为隶属于 administrators 组的用户登录到 DB2 Alphablox 主 页。
- 2. 单击管理选项卡。
- 3. 单击多维体链接。
- 4. 从多维体列表中选择 DB2 Alphablox 多维体, 然后单击编辑按钮。所选多维体的 DB2 Alphablox 多维体管理对话框将显示在新的 Web 页面窗口中。
- 5. 在多维体导航树中, 单击量度节点。量度面板显示。
- 6. 在量度事实表文本框中, 必须输入事实表的标准名称, 此名称是在底层关系数据 库中定义的(例如 CVSAMPLE.SALESFACT)。此外、也可以从下拉列表中选择正确的 模式、目录和表组合以便自动地插入事实表名。
- 7. 在指定了事实表之后, 可以通过单击创建新量度按钮来创建新量度。将显示一组 新选项。
- 8. 在名称文本框中, 将"新量度"替换为新量度的名称。量度名允许的字符是 A-Z、a-z、0-9、下划线(\_)和空格。

该名称将在发送到 DB2 Alphablox 应用程序的结果集中出现,因此,请输入易于阅 读并能描述其内容的名称。例如、如果量度计算的是一间商店的销售总额、则可 以将该量度命名为 Store Sales。

9. 在表达式文本框中, 输入有效表达式。可以使用"表达式构建器"工具来帮助您 为列和函数输入正确的语法。虽然为常用函数(AVG、COUNT、MAX、MIN 和 SUM)提供了快捷按键,但是,您可以手工输入所需的任何有效函数。在生成要 发送到底层数据库的 SQL 时, 将使用这些函数来计算新量度。以下表达式示例定 义了 COGS 量度:

SUM(@col(CVSAMPLE.SALESFACT.COGS))

- <span id="page-22-0"></span>10. 单击应用按钮以将该量度添加到列表中。
- 11. 根据需要重复这些步骤以定义所需的任何其它量度。要删除量度、请单击导航树 中的量度标注, 然后单击树下方的删除所选按钮。
- 12. 如果已经完成了修改 DB2 Alphablox 多维体定义, 则单击确定按钮, 也可以继续定 义维和层次。
	- 注: 在重新启动或重新构建多维体之前, 对已启动的 DB2 Alphablox 多维体所作的 任何更改都不会生效。要了解有关重新启动和重新构建多维体的信息,请参 阅第 23 页的 『 启动、停止和重新构建多维体 』。

## 定义维

必须输入信息以便为 DB2 Alphablox 多维体定义维、层次、连接、属性和其它信息。

要获取维和层次的描述, 请参阅第 10 页的 『 维、层次和属性 』。

### 创建和编辑维

要创建或编辑维,请执行下列步骤:

- 1. 作为 admin 用户或作为隶属于 administrators 组的用户登录到 DB2 Alphablox 主 页。
- 2. 单击管理选项卡。
- 3. 单击多维体链接。
- 4. 从多维体列表中选择 DB2 Alphablox 多维体, 然后单击编辑按钮。所选多维体的 DB2 Alphablox 多维体管理对话框将显示在新的 Web 页面窗口中。
- 5. 在左边的 DB2 Alphablox 多维体树中, 单击维标注。在右面板中, 将显示"创建 维"按钮。要编辑现有的维、请单击维名、将显示现有的维定义。
- 6. 单击创建新的维按钮以创建新的维, 或者从维列表中选择一个维以编辑现有的 维。
- 7. 在名称文本框中, 输入该维的名称。维名所允许的字符是 A-Z、a-z、0-9、下划线 (\_)和空格。
- 8. (可选)在描述文本框中, 输入维的描述。描述仅仅是一个注释字段; 它不会对 维定义产生任何影响。
- 9. 在对新的维进行命名之后, 就可以定义任何必需的事实表连接和维连接了。
- 10. 从层次结构类型选择列表中, 选择所代表的层次结构的类型。该选项包括平衡, 未 平衡和未对齐。
- 11. 在缺省成员字段中, 指定维的缺省成员。
- 12. 单击确定按钮以保存该维。

### 创建和编辑事实表连接

对于创建的每个维、您需要定义事实表连接。要创建或编辑维中的事实表连接、请执 行下列步骤:

- 1. 在使用"多维体管理"对话框创建新维之后, 单击新维下方的事实表连接节点。
- 2. 要创建事实表连接(如果还不存在此连接的话),请单击显示的创建新连接按钮。 将显示连接指定面板。如果已存在事实表连接,则展开"事实表连接"文件夹并单 击该连接。

<span id="page-23-0"></span>3. 在表达式文本框中, 输入指定了事实表连接的表达式。也可以使用表达式构建器来 帮助您输入用来定义连接的表达式。示例:

@col(MDSAMPLE.MARKET.STATEID) = @col(MDSAMPLE.SALESFACT.STATEID)

4. 单击应用按钮以便在不关闭对话框的情况下应用并保存这些设置。单击确定按钮以 保存层次定义。

### 创建和编辑维连接

对于创建的每个维、还可以在相关表之间创建维连接。要在选择的维中创建或编辑维 连接, 请执行下列步骤:

- 1. 在使用"多维体管理"对话框创建新维之后, 单击新维的"连接"文件夹下方的维 连接节点。
- 2. 要创建新的维连接、请单击显示的创建新连接按钮。维连接对话框显示。要编辑现 有的维连接, 请展开"维连接"文件夹并选择要编辑的连接。
- 3. 在表达式文本框中, 输入指定了维连接的表达式。也可以使用表达式构建器来帮助 您输入用来定义连接的表达式。示例:

@col(MDSAMPLE.PRODUCT.FAMILYID) = @col(MDSAMPLE.FAMILY.FAMILYID)

4. 单击应用按钮以便在不关闭"多维体管理"对话框的情况下应用并保存这些设置。 单击确定按钮以保存更改并关闭"多维体管理"对话框。

### 创建和编辑层次

对于每个维,可以指定维层次结构中的层次。要创建或编辑层次,请执行下列步骤:

- 1. 要创建新层次、请单击该维下方的层次节点并单击创建新层次按钮。要编辑现有的 层次、请打开"层次"文件夹并选择要编辑的层次。要更改现有层次的顺序、通过 选择"设置层次顺序"窗口中的层次然后按"上移"或"下移"按钮来移动所选层 次来移动层次。
- 2. 对于新层次、请在名称文本框中指定名称。DB2 Alphablox 多维体名允许的字符是 A-Z、a-z、0-9、下划线(\_)和空格。
- 3. 在表达式文本框中, 输入指定了层次的表达式。也可以使用表达式构建器来帮助您 输入用来定义层次的表达式。示例: @col(MDSAMPLE.TIME.QUARTER)
- 4. 单击应用按钮以便在不关闭"多维体管理"对话框的情况下应用并保存这些设置。 单击确定按钮以保存更改并关闭"多维体管理"对话框。

## 设置层次顺序

在指定每个层次后, 您可以选择更改层次的排序。

要设置层次的顺序:

- 1. 单击要修改的维下的层次节点。将出现一个新窗口, 其中包括了设置层次顺序面 板.
- 2. 要将某个层次在层次顺序列表中上移或下移, 可在列表中选择该层次, 然后单击上 移或下移按钮。
- 3. 设置完层次的顺序后, 单击"保存"按钮。

## <span id="page-24-0"></span>创建和编辑属性

属性表示属于某个层次的其它数据库表列。属性是由 SOL 表达式指定的、该 SOL 表 达式可以是指向单个表列的简单映射,也可以是组合了多个列或属性并使用 SQL 函数 的复杂表达式。要创建或编辑属性,请执行下列步骤:

- 1. 要创建新属性、请单击显示在维下方的属性节点、然后单击创建新属性按钮。属性 定义对话框显示。要编辑现有的属性,请单击要编辑的属性节点。
- 2. 在表达式文本框中, 输入指定了属性的表达式。也可以使用表达式构建器来帮助您 输入用来定义属性的表达式。示例:

@col(FAMILY.FAMILYID)

3. 单击应用按钮以便在不关闭"多维体管理"对话框的情况下应用并保存这些设置。 单击确定按钮以保存更改并关闭"多维体管理"对话框。

### 创建 Alphablox Cube Server Adapter 数据源定义

在可以查询 DB2 Alphablox 多维体之前, 必须定义使用 Alphablox Cube Server Adapter 的 DB2 Alphablox 数据源。可以从多个应用程序中使用单个数据源来访问多 个 DB2 Alphablox 多维体。被访问的多维体是由 Alphablox 应用程序使用的 MDX 查 询的 FROM 子句确定的。要创建 DB2 Alphablox Cube Server Adapter 数据源, 请执 行下列步骤。

- 1. 作为 admin 用户或作为隶属于 administrators 组的用户登录到 DB2 Alphablox 主页。
- 2. 单击管理选项卡。
- 3. 单击数据源链接。
- 4. 单击创建按钮。
- 5. 从适配器下拉列表中、选择名为 Alphablox Cube Server Adapter 的适配器。
- 6. 在数据源名文本框中输入名称。
- 7. (可选)在描述文本框中输入描述。
- 8. 在最大行数和最大列数文本框中指定数值。这些值限制了对通过此数据源输入的杳 询返回的行数或列数。缺省值是 1000。
- 9. 单击保存按钮以保存该数据源。

## 指定和管理多维体资源

对于每个 DB2 Alphablox 多维体,可以定义一个时间表来根据底层数据库刷新该多维体 的数据。也可以为每个多维体设置若干个调整参数。

## 定义刷新时间表

当用于 DB2 Alphablox 多维体的关系数据库中的底层数据更改后, DB2 Alphablox 多 维体中高速缓存的任何数据都可能会变为旧数据。当数据变旧时, 您应该重新构建该 多维体以确保从该 DB2 Alphablox 多维体得到的应答对于底层数据库来说是正确的。您 可以通过停止并重新启动 DB2 Alphablox 多维体或使用 REBUILD CUBE <cube name> 控 制台命令来手工重新构建该多维体, 这将重新构建维并清空内存高速缓存。另外, 如 果尚未更改维、但是已将新的或更改过的数据添加到数据库中、则可以手工地使用 EMPTYCACHE <cube\_name> 控制台命令来仅将内存高速缓存清空。

<span id="page-25-0"></span>如果底层数据库以定期的并且可预测的时间间隔更新, 则安排对引用该数据库的 DB2 Alphablox 多维体进行定期更新可能会有意义。例如, 如果该数据库每晚 9:00 PM 被更 新,则您可能想在每天早上 3:00 AM 重新构建 DB2 Alphablox 多维体。

要将 DB2 Alphablox 多维体配置为定期地重新构建它自己, 请执行下列步骤:

- 1. 作为 admin 用户或作为隶属于 administrators 组的用户登录到 DB2 Alphablox 主页。
- 2. 单击管理选项卡。
- 3. 单击多维体链接。
- 4. 从多维体列表中选择 DB2 Alphablox 多维体, 然后单击编辑按钮。所选多维体的 DB2 Alphablox 多维体管理对话框将显示在新的 Web 页面窗口中。
- 5. 在左边的多维体导航树中, 单击时间表标注。安排时间表面板显示。
- 6. 选取刷新间隔框以启用已安排的 DB2 Alphablox 多维体重新构建。
- 7. 通过单击期望的按钮并修改相应的时间段来设置刷新时间间隔。例如, 要将 DB2 Alphablox 多维体设置为在每天 3:00 AM 进行重新构建,请选择第二个按钮并输入 时间 3:00 AM。
- 8. 单击保存按钮以更新 DB2 Alphablox 多维体定义。

#### 设置调整参数

对于每个 DB2 Alphablox 多维体, 可以设置若干个用于进行资源管理的调整参数。要完 成此任务, 请执行下列步骤:

- 1. 作为 admin 用户或作为隶属于 administrators 组的用户登录到 DB2 Alphablox 主页。
- 2. 单击管理选项卡。
- 3. 单击多维体链接。
- 4. 从多维体列表中选择 DB2 Alphablox 多维体, 然后单击编辑按钮。所选多维体的 DB2 Alphablox 多维体管理对话框将显示在新的 Web 页面窗口中。
- 5. 在左边的多维体导航树中, 单击调整节点以打开调整面板。
- 6. 选取要启用的每个参数左边的框并指定限制数值。下表显示了每个可用的参数及其 描述。要了解有关这些调整参数和其它调整参数的详细信息, 请参阅第 28 页的 『 调 整多维体』。

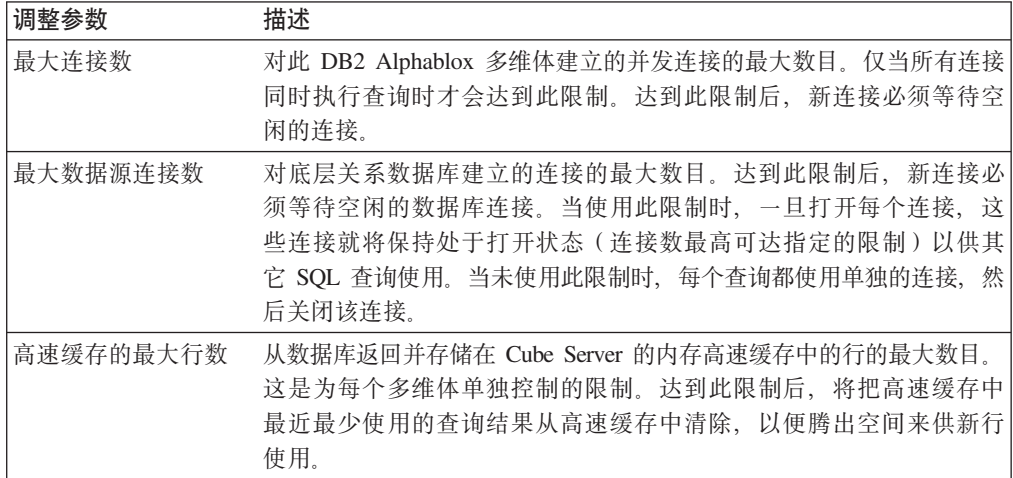

7. (可选)可以在用于预装入性能高速缓存的 MDX 查询文本框中输入 MDX 查询并 选取启用复选框。

<span id="page-26-0"></span>当启动或重新构建多维体时,将执行您在此文本框中输入的查询。此查询将使用一 组初始结果来填充 DB2 Alphablox Cube Server 内存高速缓存。这些结果使用从底 层数据库中检索到的数据来作为高速缓存的种子。如果后续 DB2 Alphablox 多维体 查询只需要已存在于 DB2 Alphablox Cube Server 高速缓存中的数据, 那么该查询 将直接从高速缓存中获取结果,从而通过避免对底层数据库执行附加的 SQL 查询缩 短了响应时间。MDX 查询的 FROM 子句中引用的多维体名必须是先前在 DB2 Alphablox 多维体名文本框中定义的名称。

8. 单击保存按钮以更新 DB2 Alphablox 多维体定义。

## **4s`,e**

通常, 在创建 DB2 Alphablox 多维体之后, 花费几分钟的时间来确保正确定义了量度、 维和层次是很值得的。如果您找到任何错误,可以很容易地更正它们。要对 DB2 Alphablox 多维体执行检查, 请执行下列步骤:

- 1. 作为 admin 用户或作为隶属于 administrators 组的用户登录到 DB2 Alphablox 主 页。
- 2. 单击**管理**选项卡。
- 3. 单击多维体链接。
- 4. 从多维体列表中选择 DB2 Alphablox 多维体并单击编辑按钮。显示了"编辑 DB2 Alphablox 多维体常规"选项卡的页面出现。
- 5. 请验证关**系数据源**文本框中指定的数据源是否引用了期望的关系数据库。您可能 需要检查**数据源**管理页面上的数据源设置。
- 6. 在尝试启动 DB2 Alphablox 多维体之前, 请验证是否从 Alphablox 多维体名文本 框旁边选择了**启用**。如果未启用该多维体, 则您在尝试启动该多维体时将看到一 条错误消息。
- 7. 验证是否已正确地创建了量度:
	- a. 单击量度节点以验证量度事实表文本框中指定的表是否是关系模式中正确的 表、名称的拼写是否正确以及该名称是否是标准名称。
	- b. 对于每个已定义的量度, 检查是否已在**表达式**文本框中指定了期望的聚集。
- 8. 验证是否已正确地定义了所有所需的维以及名称是否正确。对于每个维, 检查下 列各项:
	- a. 验证是否已添加了任何必需的事实表连接和维连接, 并验证表达式是否正确。
	- b. 验证是否正确地指定了层次, 并且层次的出现顺序是否正确。第一层应该是最 概略的层次,随后的每个层次都应该是层次结构中相邻的下一个层次。例如,  $\mu$ 果 *Time* 维的层次结构是 Year、Month 和 Day, 则 Year 应该位于第一层, 接着是 Month, 最后是 Day。
	- c. 验证已定义的任何属性是否正确(包括期望的名称和表达式)。
- 9. 单击时间表选项卡并验证是否所有设置都符合您的要求。
- 10. 单击调整选项卡并验证是否所有设置都符合您的要求。

在检查 DB2 Alphablox 多维体完成之后, 就可以启动该多维体了。要了解有关启动 DB2 Alphablox 多维体的详细信息, 请参阅第 23 页的 『 启动、停止和重新构建多维体 』。

## <span id="page-28-0"></span>第 4 章 维护多维体

DB2 Alphablox Cube Server 提供了对 DB2 Alphablox 多维体执行管理任务的功能。这 些任务是通过 DB2 Alphablox 管理用户界面或通过控制台执行的。本章描述了这些任 务。

- 第 23 页的 『 启动、 停止和重新构建多维体 』
- 第 25 页的 『 确定管理策略 』
- 第 26 页的 『 控制台命令 』
- 第 27 页的 『 修改多维体 』
- 第 28 页的 『 调整多维体 』

### 启动、停止和重新构建多维体

您需要对 DB2 Alphablox 多维体执行的最常见管理任务是启动、停止和重新构建多维 体。

### 启动 DB2 Alphablox 多维体

必须启动 DB2 Alphablox 多维体才能使其可用于查询。可以从 DB2 Alphablox 主页中 启动多维体、也可以从控制台窗口的命令行启动它。启动多维体时、Cube Server 将对 底层的关系数据库运行查询。这些查询的结果将用来把维成员装入到多维体的内存高 速缓存中。可以将高速缓存种子 MDX 查询指定为 DB2 Alphablox 多维体定义的组成 部分, 该查询用来预先计算一些要存储在多维体高速缓存中的结果。如果指定了 MDX 查询、则在启动时、Cube Server 将对 DB2 Alphablox 多维体运行 MDX 查询以使用 该 MDX 查询返回的量度值来填充高速缓存。

#### 从主页启动多维体

要从 DB2 Alphablox 主页中启动 DB2 Alphablox 多维体, 请执行下列步骤:

- 1. 作为 admin 用户或作为隶属于 administrators 组的用户登录到 DB2 Alphablox 主页。
- 2. 单击管理选项卡。常规页打开。
- 3. 在运行时管理部分下面, 单击多维体链接。
- 4. 从 DB2 Alphablox 多维体列表中, 选择要启动的 DB2 Alphablox 多维体。
- 5. 要查看 DB2 Alphablox 多维体的当前状态, 请单击详细信息按钮。
- 6. 单击启动按钮。当 DB2 Alphablox 多维体完成启动操作后,状态字段将显示正在运 行。

#### 从控制台窗口启动多维体

要从控制台窗口中启动 DB2 Alphablox 多维体, 请执行下列操作。

- 1. 如果 DB2 Alphablox 尚未运行, 则启动它。要了解有关启动 DB2 Alphablox 的详 细信息,请参阅《管理员指南》。
- 2. 在控制台窗口中, 输入以下命令:

start cube cube\_name

<span id="page-29-0"></span>其中 cube\_name 是要启动的 DB2 Alphablox 多维体的名称。当在 Web 浏览器中 使用 DB2 Alphablox 管理页面时, 也可以通过单击"管理"-> "常规"-> "启动控 制台会话"来打开控制台窗口。

#### 当多维体未启动时进行故障诊断

如果 DB2 Alphablox 多维体无法启动,则会显示一条错误消息,该消息可以帮助您确定 问题的原因。在对问题进行故障诊断时, 下列记录工具可以提供更多信息:

- 检查 DB2 Alphablox 日志文件。
- 在控制台上, 通过在控制台窗口中输入以下命令来将消息层次提高到 DEBUG: report debug
- 在 DB2 Alphablox 关系数据源中启用 JDBC 跟踪。

要了解关于启用任何这些日志记录选项的信息, 请参阅《管理员指南》。

下表显示了一些可能会导致启动操作失败的常见情况并列示了建议的问题更正操作。 在确定问题后, 请更正问题并再次尝试启动 DB2 Alphablox 多维体。

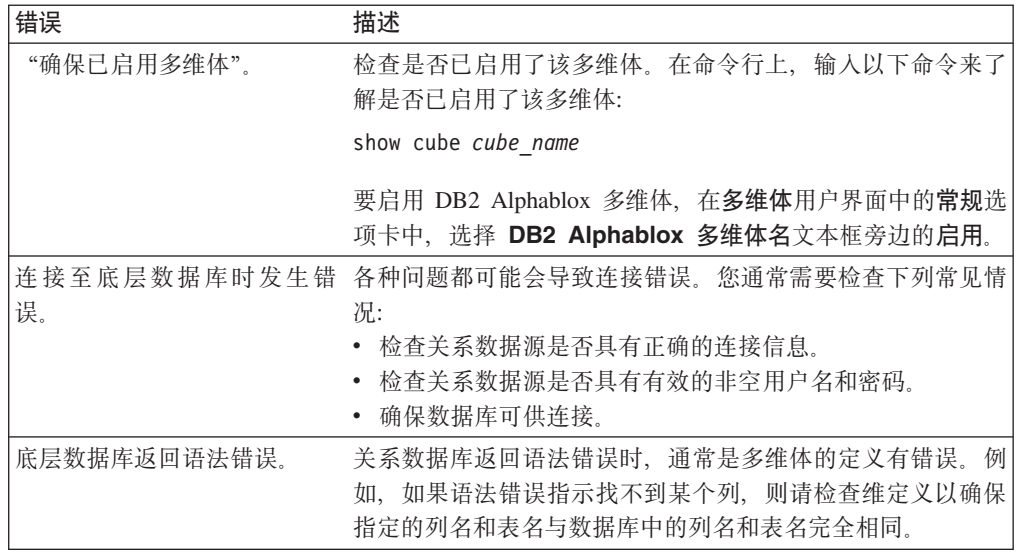

## 停止 DB2 Alphablox 多维体

停止 DB2 Alphablox 多维体的操作将使该多维体不可用于查询,并且将从该多维体的内 存高速缓存中除去所有条目并从该多维体的轮廓中除去所有维成员。

#### 从主页停止多维体

要通过 DB2 Alphablox 主页来停止 DB2 Alphablox 多维体, 请执行下列步骤:

- 1. 作为 admin 用户或作为隶属于 administrators 组的用户登录到 DB2 Alphablox 主页。
- 2. 单击管理选项卡。常规页面显示。
- 3. 在运行时管理部分下面, 单击 DB2 Alphablox 多维体链接。
- 4. 从 DB2 Alphablox 多维体列表中选择要停止的 Alphablox 多维体。
- 5. 要查看 Alphablox 多维体的当前状态, 请单击详细信息按钮。
- 6. 单击停止按钮。当 Alphablox 多维体完成关闭操作后, 状态字段将显示已停止。

#### <span id="page-30-0"></span>**SXF(0Z#9`,e**

要从控制台窗口中停止 DB2 Alphablox 多维体, 请输入以下命令:

stop cube *cube\_name*

其中 cube\_name 是要停止的 DB2 Alphablox 多维体的名称。当在 Web 浏览器中使用 DB2 Alphablox 管理页面时, 也可以通过单击"管理" -> "常规" -> "启动控制台会话" 来打开控制台窗口。

注: 在任何正在执行的查询完成之前, DB2 Alphablox 多维体不会停止。

## **XB9( DB2 Alphablox `,e**

当底层数据库中的数据(包括维数据)更改时,您应该重新构建或重新启动 DB2 Alphablox 多维体。更改多维体定义后、必须重新构建或重新启动多维体 (或者如果配置 了刷新时间间隔, 则等待下一个刷新时间间隔)以使更改能够对查询产生作用。

在重新构建操作期间、多维体不可用于查询;新查询将等待并在重新构建操作完成后 执行。重新构建操作将等待到任何正在运行的查询完成后才启动操作。维的大小以及 根据底层数据库填充维的查询的性能确定了操作的持续时间。

要重新构建 DB2 Alphablox 多维体, 请在控制台窗口中输入以下命令:

rebuild cube *cubeName*

其中 cubeName 是要重新构建的 DB2 Alphablox 多维体的名称。当在 Web 浏览器中 使用 DB2 Alphablox 管理页面时, 也可以通过单击**管理 > 常规 > 启动控制台会话**来 打开控制台窗口。

如果维数据未更改但事实数据已更改(例如、已将上个季度的销售数据添加到数据库 中), 则只能清空内存高速缓存的内容。要清空高速缓存中的所有条目但保持维成员 不变,请从控制台窗口中输入以下命令: emptycache cube *cubeName*

## 确定管理策略

在定义并启动 DB2 Alphablox 多维体之后,只有在发生下列其中一种情况时才需要执行 维护任务:

- 底层数据库中的数据已更改。
- 多维体定义已更改。

由于 DB2 Alphablox 多维体位于内存中, 所以不需要管理磁盘空间。有一些内存注意事 项,但是那些注意事项通常并不要求您执行日常管理任务。要了解关于内存问题的信 息,请参阅第 29 页的 『[DB2 Alphablox](#page-34-0) 多维体内存注意事项』。

您必须了解底层关系数据库的操作环境。底层数据库的管理方式对 DB2 Alphablox 多维 体有着重要的影响。

### **Kb}]b73**

每当 DB2 Alphablox 多维体的底层数据库中的数据更改时, 多维体的部件都有可能会变 为过期。DB2 Alphablox 多维体通过查询底层数据库获取数据。当查询向 DB2 Alphablox 多维体请求获取数据时, DB2 Alphablox Cube Server 将检查结果是否位于它的内存高

<span id="page-31-0"></span>速缓存中。如果结果位于内存高速缓存中,则它们立即可供应用程序使用,从而使响 应时间非常短。虽然结果最初是从底层数据库中检索到的,但是那些结果是在过去的 某个时间检索到的。如果数据未更改、则没有问题。如果底层数据库中的数据在高速 缓存条目生成之后并在查询请求获取结果之前发生更改, 则结果将是过期的。

此外,如果在数据库中插入、更新或删除了 DB2 Alphablox 多维体中的某些成员,则 DB2 Alphablox 多维体提供的结果就不会反映维的真实状态。对 DB2 Alphablox 多维 体执行的新查询所得到的结果可能仍与底层数据库中的结果相匹配、但也可能不匹 配。这完全取决于在数据库中更改的值、Alphablox 多维体的内存高速缓存中存储的内容 以及查询所请求的数据。

由于当底层数据库中的数据更改时没有可靠的方法来了解 DB2 Alphablox 多维体是否仍 有效并且是否是最新的,所以最安全的做法是重新构建多维体。因此,了解底层数据 库何时更改以及如何更改十分关键。

例如,如果您知道数据库永远不更改,则永远不需要重新构建 DB2 Alphablox 多维体。 如果数据库仅将新数据添加到未在多维体中定义的数据库部件,则可能不需要进行重 新构建。

如果每晚都使用对所有部件进行的潜在更改来更新数据库、则可能需要在每晚完成数 据库更新后重新构建 DB2 Alphablox 多维体。您对数据库的操作环境了解得越多, 您预 测的 DB2 Alphablox 多维体数据变旧时间就越准确。

### **20(ZD|B**

根据已知的时间表更新数据仓库和数据集市数据库是非常常见的情况。根据该时间 表, 可以安排对 DB2 Alphablox 多维体进行定期更新。可以使用 REBUILD CUBE 或 EMPTYCACHE CUBE 命令来执行专门更新。此外, 可以为每个 DB2 Alphablox 多维体设 置自动重新构建时间表。要了解有关设置自动时间表的详细信息,请参阅第 19 页的 『 定 义刷新时间表』。

安排对 DB2 Alphablox 多维体进行更新并没有最佳的方法。了解关系数据库中发生的情 况非常重要。了解用户团体的喜好和需求也同样重要。根据多维体及其底层数据库大 小的不同, 重新构建 DB2 Alphablox 多维体可能要花费一些时间。通常, 安排的最佳重 新构建时间是在很少用户或没有用户使用系统的深夜。并且,特别是当重新构建操作 需要花费很长时间的情况下,请确保用户了解多维体在那些时间内将不可用。

## **XF(|n**

可以从 DB2 Alphablox 控制台窗口中执行大部分的多维体管理任务。要访问控制台、请 单击**管理**选项卡,然后打开**常规**页面并单击**启动控制台会话**链接,或者使用在您启动 DB2 Alphablox 时打开的 DB2 Alphablox 控制台窗口。下表列示了多维体命令以及每 个命令的功能描述。

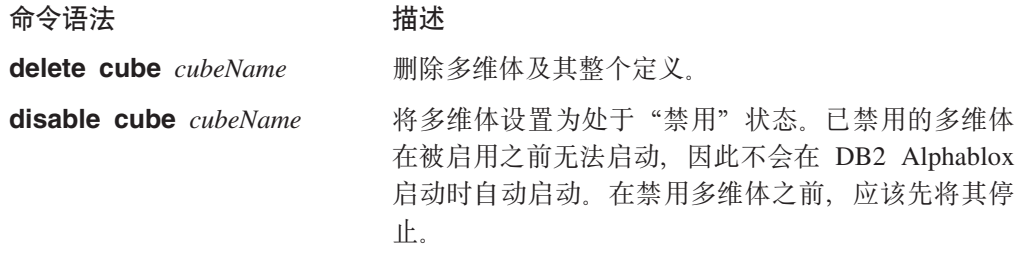

<span id="page-32-0"></span>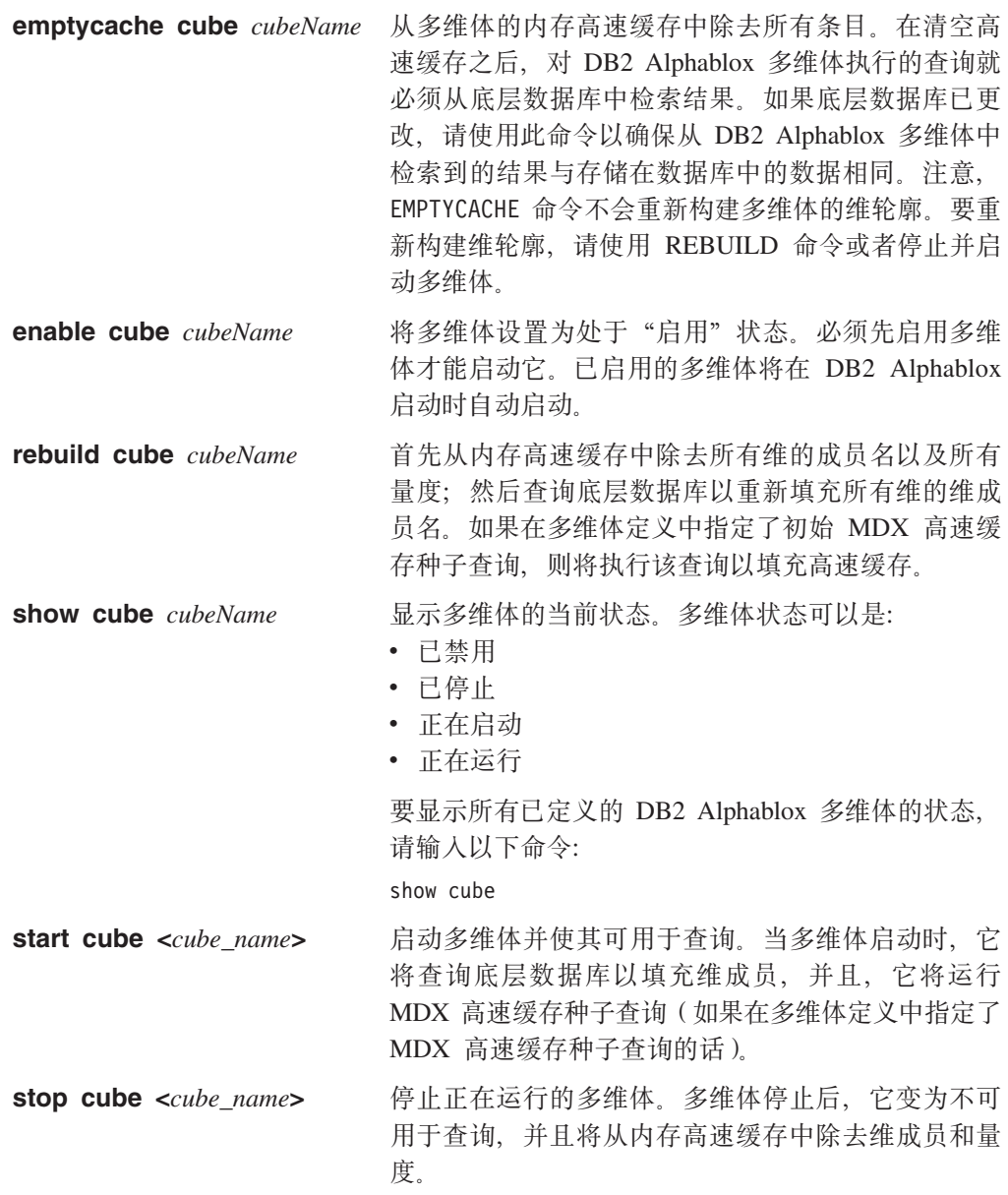

## 修改多维体

您随时可以更改 DB2 Alphablox 多维体定义的任何部分。对已停止的多维体所作的更改 将立即得到应用。对正在运行的多维体所作的更改将立即被保存到多维体定义中,但 在通过控制台或通过已安排的刷新来重新构建或重新启动该多维体之前, 不会将那些 更改应用于正在运行的多维体。

使用多维体管理页面来修改 DB2 Alphablox 多维体, 这与创建它时采用的方法完全相 同。您可以更新多维体定义的任何部分并进行保存。要了解有关如何在用户界面的每 个部分中输入定义的详细信息, 请参阅第 13 页的第 3 章, 『创建和修改多维体』。

## <span id="page-33-0"></span>调整多维体

可以使用许多管理控件来调整和配置 DB2 Alphablox 多维体。由于 DB2 Alphablox 多 维体在内存中运行,并且,它可能会持续使用大量的内存,所以,您应该了解一些内 存注意事项。

## 调整控件

使用本节描述的控件来控制 DB2 Alphablox 多维体的资源。

#### 连接和高速缓存大小限制

通过打开"多维体管理"对话框并单击多维体导航树中的调整标注,可以在多维体页 面上为每个已定义的 DB2 Alphablox 多维体指定连接限制和高速缓存大小限制。

最大连接数: 当有许多用户同时查询 DB2 Alphablox 多维体时,运行 DB2 Alphablox 的计算机上的机器资源消耗速度可能比只有几个用户时的消耗速度快。但是, 请记 住, 查询必须在完全相同的时间执行, 因此存在资源争用情况。即使有许多用户同时 进行连接、发生这种情况的频率也不会很高。如果系统上存在此问题、则可以限制每 个 DB2 Alphablox 多维体所允许的连接数。

所使用的资源量完全依赖于所发出的查询的类型。许多查询使用非常少量的机器资 源, 但某些长时间运行的查询可能会消耗大量的资源。

最大数据源连接数: 最大数据源连接数选项限制对底层数据库建立的连接数目。如果 选取了此框, 则将对数据库启用"连接池"。在此方式下, 每次将查询发送至数据库 时,都会打开连接并发出查询。即使在查询完成后,该连接也将保持打开状态,以供 后续查询使用。当发送另一个查询时、如果有已打开的空闲连接、则将使用该连接。 如果所有连接都处于忙状态, 则将打开新连接, 最多可打开的连接数不能超过指定的 限制。

由于数据库"连接池"限制了数据库连接数,所以它非常有用。结果是,在一段时间 之后, 可能对数据库打开了指定数目的连接, 但连接数永远不会超出指定的数目。

如果未选取此框、则 DB2 Alphablox Cube Server 发送至数据库的每个查询都将打开新 连接并且在结果返回后关闭该连接。即, 无论任何其它连接具有何种状态, 都将打开 新连接。既不共享连接、也不会留下空闲的连接。

对数据库打开的每个连接都有相关联的成本, 然而, 此成本较低。在许多情况下, 响 应时间的差别并不显著、但在某些情况下却很显著。底层数据库也可能会限制它所接 受的连接数, 因此 DBA 可能不想允许您使用太多的连接。如果不想保持连接处于打开 状态、则不要选取最大数据源连接数复选框。

高速缓存的最大行数限制高速缓存可以存储的从数据库返回的 高速缓存的最大行数: 行数。如果选取此框,则当达到限制时,将除去最近最少使用的行以便为新查询返回 的行腾出空间。如果未选取此框,则不限制高速缓存的大小,从而允许它无限制地增 大(最大可达底层数据库中的数据量大小)。在某些情况下,不选取此框可能会导致系 统耗尽内存。要了解关于内存的更多信息, 请参阅第 29 页的 『DB2 Alphablox 多维体 内存注意事项。

存储在高速缓存中的数据越多, 对 DB2 Alphablox 多维体执行的查询需要从底层数据库 中检索结果的频率就越低, 从而缩短了查询响应时间。但是, 如果高速缓存增大得太 <span id="page-34-0"></span>大, 则将耗尽机器上的内存, 从而有可能使所有用户的性能下降。为了找出系统的最 优高速缓存大小, 您需要进行试验并考虑内存资源、用户负载和查询负载。根据用户 负载和查询负载的不同,进行折衷以确定最佳的高速缓存大小。

要对每个 DB2 Alphablox 多维体指定连接数限制、数据源连接数限制和最大高速缓存大 小限制, 请执行下列步骤:

- 1. 作为 admin 用户或作为隶属于 administrators 组的用户登录到 DB2 Alphablox 主页。
- 2. 单击管理选项卡。
- 3. 单击多维体链接。
- 4. 从多维体列表中选择 DB2 Alphablox 多维体, 然后单击编辑按钮。所选多维体的 DB2 Alphablox 多维体管理对话框将显示在新的 Web 页面窗口中。
- 5. 单击调整选项卡。
- 6. 选取要设置的任何限制的框并输入相应的数值。
- 7. 单击保存按钮以将限制保存到 DB2 Alphablox 多维体定义中。

#### 最大多维体数

如果已定义了许多 DB2 Alphablox 多维体, 并且如果每个多维体都开始使用大量的内存 和机器资源,则整个系统的性能都将受到影响。为了帮助控制这种情况,可以限制允 许在 DB2 Alphablox 中运行的 DB2 Alphablox 多维体数目。此限制控制着可以同时运 行的 DB2 Alphablox 多维体数目; 它并不限制可以定义的数目。

要对并发运行的 DB2 Alphablox 多维体数目设置限制, 请执行下列步骤:

- 1. 作为 admin 用户或作为隶属于 administrators 组的用户登录到 DB2 Alphablox 主页。
- 2. 单击管理选项卡。常规页面显示。
- 3. 在一般属性部分下面, 单击 DB2 Alphablox 多维体管理器链接。
- 4. 选取标注为最大多维体数的框并输入要设置的限制数目。
- 5. 单击保存按钮以保存更改。

#### 最大行数和列数

通过限制 DB2 Alphablox 多维体数据源中的最大行数和列数, 可以限制应用程序不得发 出返回大量数据的查询。在数据源管理页面上的 DB2 Alphablox 多维体数据源中设置这 些限制。该数据源就是用来对 DB2 Alphablox 多维体发出 MDX 查询的数据源。

## DB2 Alphablox 多维体内存注意事项

DB2 Alphablox Cube Server 是作为 DB2 Alphablox 运行所在的 Java™ 进程的一部分 运行的。因此, 当 Cube Server 使用更多的内存时, Java 进程就会使用更多的内存。 DB2 Alphablox Java 进程的内存限制是在安装时设置的。如果您发现 DB2 Alphablox 由 于 DB2 Alphablox 多维体使用大量的内存而耗尽了内存,则可以执行几项可能的操作:

- 限制每个多维体的内存高速缓存大小。要了解详细信息、请参阅第28页的"连接和 高速缓存大小限制』。
- 限制系统中的 Alphablox 多维体数目。要了解详细信息,请参阅第 29 页的 『 最大多 维体数』。
- 更改 DB2 Alphablox 运行所在的 Java 进程的内存堆最大大小。要了解详细信息, 请 参阅第30页的『更改最大内存堆大小』。

<span id="page-35-0"></span>• 增大 DB2 Alphablox 运行所在的计算机的内存容量。要了解详细信息, 请参阅第 30 页的『在系统中添加更多的内存』。

#### **|DnsZfQs!**

Cube Server 是作为 Java 进程的一部分运行的。如果您在 DB2 Alphablox 中遇到内存 不足的错误, 则可能需要提高 Java 进程的最大内存堆大小。请将最大内存堆大小设置 为足够大以便满足内存需求,但又设置得足够小以便不会导致操作系统在进程大小接 近最大值时过度地交换到磁盘。并且、为机器上预料不到的内存使用留下一些空间。 例如, 如果机器有 1024 兆字节的内存, 并且机器上的其它资源使用了大约 300 兆字节 的内存, 则考虑将最大内存堆大小设置为 600 兆字节的值。

可能需要进行一些试验才能找到系统的理想最大值。如果没有任何问题、性能较佳并 且在 DB2 Alphablox 多维体中没有内存不足错误, 则表示环境的限制设置得不错。

#### **Z53PmS|`DZf**

一种经常被忽略的内存问题解决方案是在运行 DB2 Alphablox 的系统中添加更多的内 存。请与您的硬件供应商一起进行检查以确定可以在计算机上安装的内存容量。当系 统上的内存使用量增大到接近已安装的物理内存的限制时,系统将把内存交换到磁盘 以便为新的内存请求腾出空间,从而导致内存管理效率更低。

内存升级通常是成本相对较低的提高服务器容量的方法。并且, 它通常能够帮助解决 或消除内存使用问题。如果系统上有空间可以添加更多的内存、您应该考虑这样做。

## <span id="page-36-0"></span>**Z 5 B 9C MDX 4i/ DB2 Alphablox `,e**

DB2 Alphablox 应用程序使用多维表达式 (MDX) 语言来查询 DB2 Alphablox 多维体。 MDX 是 OLE DB for OLAP 规范的查询语言组件, 它由 Microsoft 创建并维护。DB2 Alphablox 多维体支持 MDX 语法和函数的一个子集。本节描述在查询 DB2 Alphablox 多维体时支持的 MDX 语法并提供了示例杳询。

## **\'VD MDX o(**

MDX 是由包括 Microsoft Analysis Services 在内的数种多维数据库使用的多维查询语 言。DB2 Alphablox Cube Server 使用 MDX 语法的一个子集来作为 DB2 Alphablox 多 维体的查询语言。对于访问 DB2 Alphablox 多维体的 DB2 Alphablox 应用程序来说, MDX 查询被用作 DataBlox 查询参数(或相关方法)的值。

### **y>o(**

针对 DB2 Alphablox 多维体执行的 MDX 查询的基本语法如下所示:

```
SELECT {axisSpecification} ON COLUMNS,
       {axisSpecification} ON ROWS
FROM cubeName
WHERE (slicerItems)
```
其中:

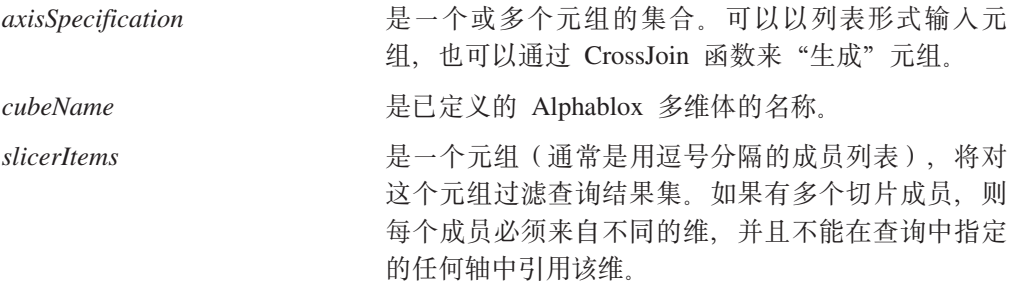

#### 用法说明

维只能在查询中的一个轴上出现。将维放在多个轴上的查询将由于出错而失败。

虽然查询通常指定两个轴, 但它可以指定零个或多个轴。还可以将 COLUMNS 轴指定 为 AXIS(0) 以及将 ROWS 轴指定为 AXIS(1)。后续的轴将被指定为 AXIS(n), 其中 n 是下一个连续整数。注意, 显示查询结果数据的 DB2 Alphablox 应用程序 (GridBlox、ChartBlox 或 PresentBlox)只能接受最多指定了两个轴的查询。作为 XML 数据集显示的查询可以接受任意个轴。

在 DB2 Alphablox 中,MDX 中的关键字是不区分大小写的,但是 MDX 查询中的成 员名在被方括号 [ ] 括住时是区分大小写的。当成员名未被方括号 [ ] 括住时, 它们在 被发送到服务器之前将被转换为大写。除非数据库中的所有成员名都是大写的,否则 应该使用方括号语法。

## <span id="page-37-0"></span>**8(I1/**

成员集由来自同一个维的一个或多个成员组成。虽然没有规定必须将成员名括在方括 号中,但良好的做法是始终用一对方括号 [ ] 将成员名括起来。当成员名包含空格时, 必须将该成员名括在方括号中。成员名是区分大小写的;因此,下列成员指定不是等 效的:

[Time].[Fiscal Year] [Time].[fiscal year]

### **^(I1{**

可以使用维名以及它在层次结构中的父代来限定成员名, 这与对象语法类似, 如下所 示:

[Dimension].[Level].[Member]

也可以使用维名以及成员的一个或多个祖代来限定成员名, 如下所示: [Dimension].[Member].[Member]

注: 您总是应该对成员名进行限定, 最低的要求是使其具有唯一性。

#### **((E**

花括号表示集合,必须将放在 MDX 查询中的轴上的集合括在花括号 { } 中。例如, 如果要指定包含产品 Golden Oats 和 Sugar Grains 的集合、语法如下所示:

{[Product].[Golden Oats], [Product].[Sugar Grains]}

#### **FROM:TO o(**

通过使用冒号(:)来分隔成员,可以指定从层次中的一个点扩展到另一个点(包括这 两个点)的成员集。例如,如果维名为 Alphabet 并且包含成员 A-Z,则以下内容将求 值为集合 {D, E, F, G, H}:

{[Alphabet].[D]:[Alphabet].[H]}

## **4(VCFcDI1**

可通过将计算的成员规范添加到非数据库(平面文件) DB2 Alphablox 存储库的多维体 属性文件, 以在 DB2 Alphablox 多维体中创建持久计算的成员。多维体属性文件位于 *cubeName.properties* 文件, 该文件在 DB2 Alphablox 安装的以下目录中: *db2\_alphablox*/repository/cubes/*cubeName*/

其中, *db2\_alphablox* 是 DB2 Alphablox 安装的根目录, 而 cubeName 是您对多维体定 义中的多维体指定的名称。

对于您定义的每个计算的成员, 您需要指定计算的成员名、相关的 MDX 表达式以及解 决顺序。在指定的计算的成员前, 您必须也指定所拥用的计算的成员的数量。您需要 添加到 cubeName.properties 中的规范的语法是:

```
numcalculatedmembers= integerValue
calculatedmember0.calculatedmembername = mdxMember
calculatedmember0.expression = 'mdxExpression'
calculatedmember0.solveorder = solveOrderValue
calculatedmember1.calculatedmembername = mdxMember
calculatedmember1.expression = 'mdxExpression'
calculatedmember1.solveorder = integerValue
...
```
<span id="page-38-0"></span>其中:

#### **numcalculatedmembers**

指定在多维体定义中指定的计算的成员的数量,指定为整数 (*integerValue*)。 如果有两个计算的成员, integerValue 就将是 2。

#### **calculatedmember#**

指定计算的成员的标识, 使用 # 表示基于 0 的整数值。在上面的语法示例中, calculatedmember0 是第一个指定的计算的成员, 而 calculatedmember1 是第二 个指定的计算的成员。

#### **calculatedmembername**

指定您正在指定的 MDX 成员名 (mdxMember)。

#### **calculatedmemberexpression**

指定包括在单引号中的、定义计算的成员的 MDX 表达式 (mdxExpression)。

#### **solveorder**

指定一个表示顺序的整数值(integerValue),应按照该顺序来对指定的计算的 成员求值。

以下提供的计算的成员示例指定了库存储备:

```
calculatedmember0.calculatedmembername = [Measures].[Backlog]
calculatedmember0.expression =
  '(ClosingPeriod([week_end_dt],[All Time Periods].currentmember),
     [Measures]).[BACKLOG WK])
calcut = 0.solveorder = 0
```
#### 各维体属性规范及相关 MDX 查询的示例

在以下示例中创建了一个简单的 DB2 Alphablox 多维体, 它针对 DB2 SYSCAT.TABLES 表运行。有两个维 (All Schemas 和 All Definers)、两个量度、表以及列。以下示例提 供了可能会出现在该多维体的 cubeName.properties 文件中的计算的成员规范:

```
numcalculatedmembers=1
calculatedmember0.calculatedmembername = [Measures].[PctOfTotal]
calculatedmember0.expression =
  '([DB2Tables].[Measures].[Tables],
  [All Schemas].currentmember)/
  ([DB2Tables].[Measures].[Tables],[All Schemas] )'
calculatedmember0.solveorder = 1
```
您可以通过确定要在以上计算的成员规范中使用的值, 使用 DB2 Alphablox 查询构建器 应用程序来指定 MDX 表达式。在此示例中, 在查询构建器中运行以下内容:

```
WITH MEMBER [Measures].[adHocPctOfTotal] AS
 '([DB2Tables].[Measures].[Tables],[All Schemas].currentmember)/
    ([DB2Tables].[Measures].[Tables],[All Schemas] )',
   SOLVE_ORDER = 1
SELECT
DISTINCT( {[DB2Tables].[Measures].[PctOfTotal],
  [DB2Tables].[Measures].[adHocPctOfTotal]}) ON AXIS(0),
DISTINCT( {[DB2Tables].[All Schemas].children}) ON AXIS(1)
FROM [DB2Tables]
WHERE ([DB2Tables].[All Definers])
```
将向您显示这是一个有效的计算的成员定义,并有助于您在 cubeName.properties 文件中 正确地指定计算的成员规范的元素。

<span id="page-39-0"></span>在将此计算的成员添加到多维体属性文件中并重新启动后, 您可以在 MDX 查询中使用 新的计算的成员。您必须在查询中明确指定计算的成员。计算的成员将显示在网格和 图表中,但不会出现在"成员过滤器"用户界面或 PageBlox 选择列表中。以下示例是 一个使用新的计算的成员的 MDX 语句:

```
SELECT DISTINCT({[DB2Tables].[Measures].[Tables],
 [DB2Tables].[Measures].[PctOfTotal]}) ON AXIS(0),
DISTINCT({[DB2Tables].[All Schemas]}) ON AXIS(1)
FROM [DB2Tables]
WHERE ([DB2Tables].[All Definers])
```
## **/}**

MDX 函数用来简化和拓宽 MDX 查询的可能作用域。下表列示了在对 DB2 Alphablox 多维体执行的查询中支持的 MDX 函数子集。

要了解有关下面列示的 MDX 函数的语法和用法的信息, 请参阅下列信息资源:

- Microsoft MDX Function Reference ([http://msdn.microsoft.com/library/en-us/olapdmad/agmdxfunctintro\\_6n5f.asp](http://msdn.microsoft.com/library/en-us/olapdmad/agmdxfunctintro_6n5f.asp))
- v Spofford, George. 2001. *MDX Solutions*. New York: John Wiley & Sons.

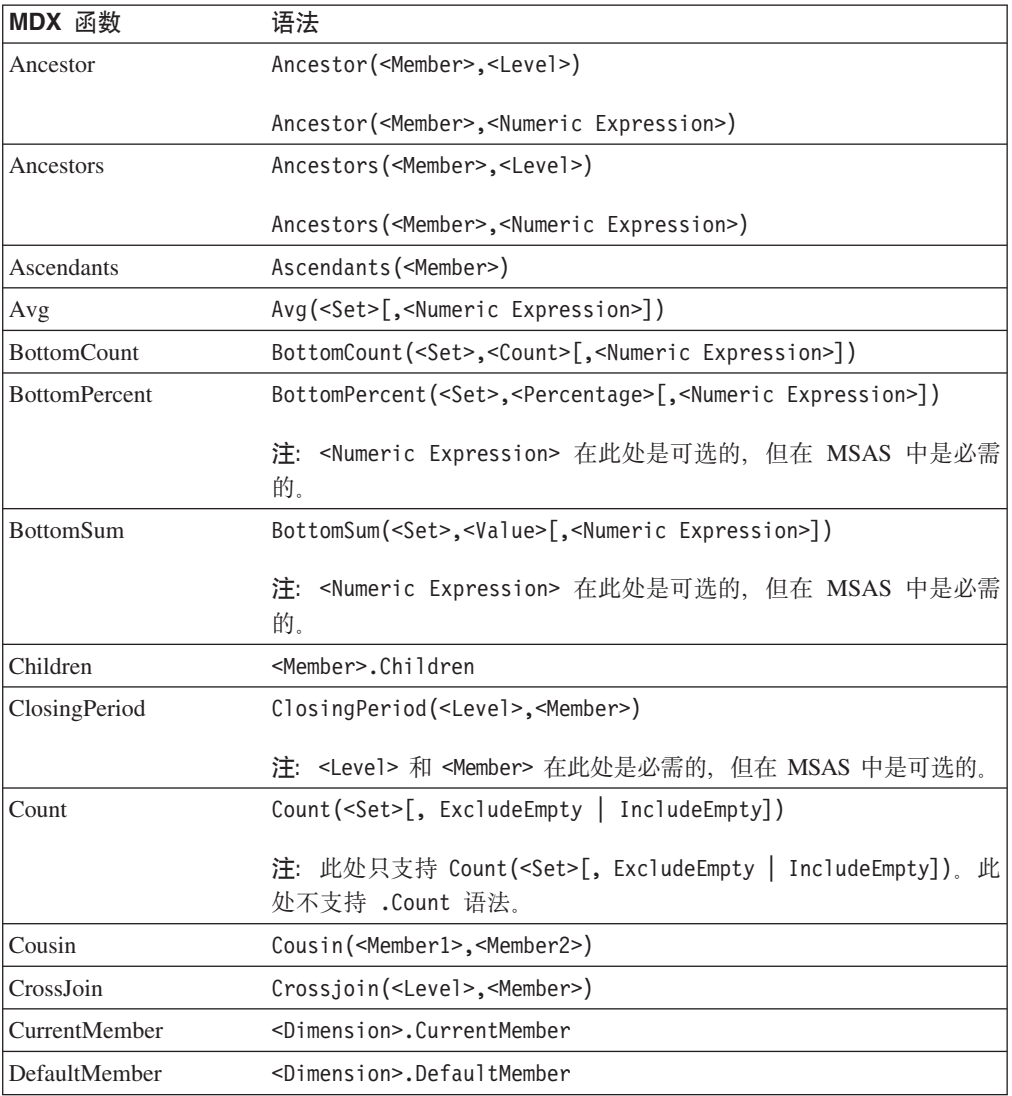

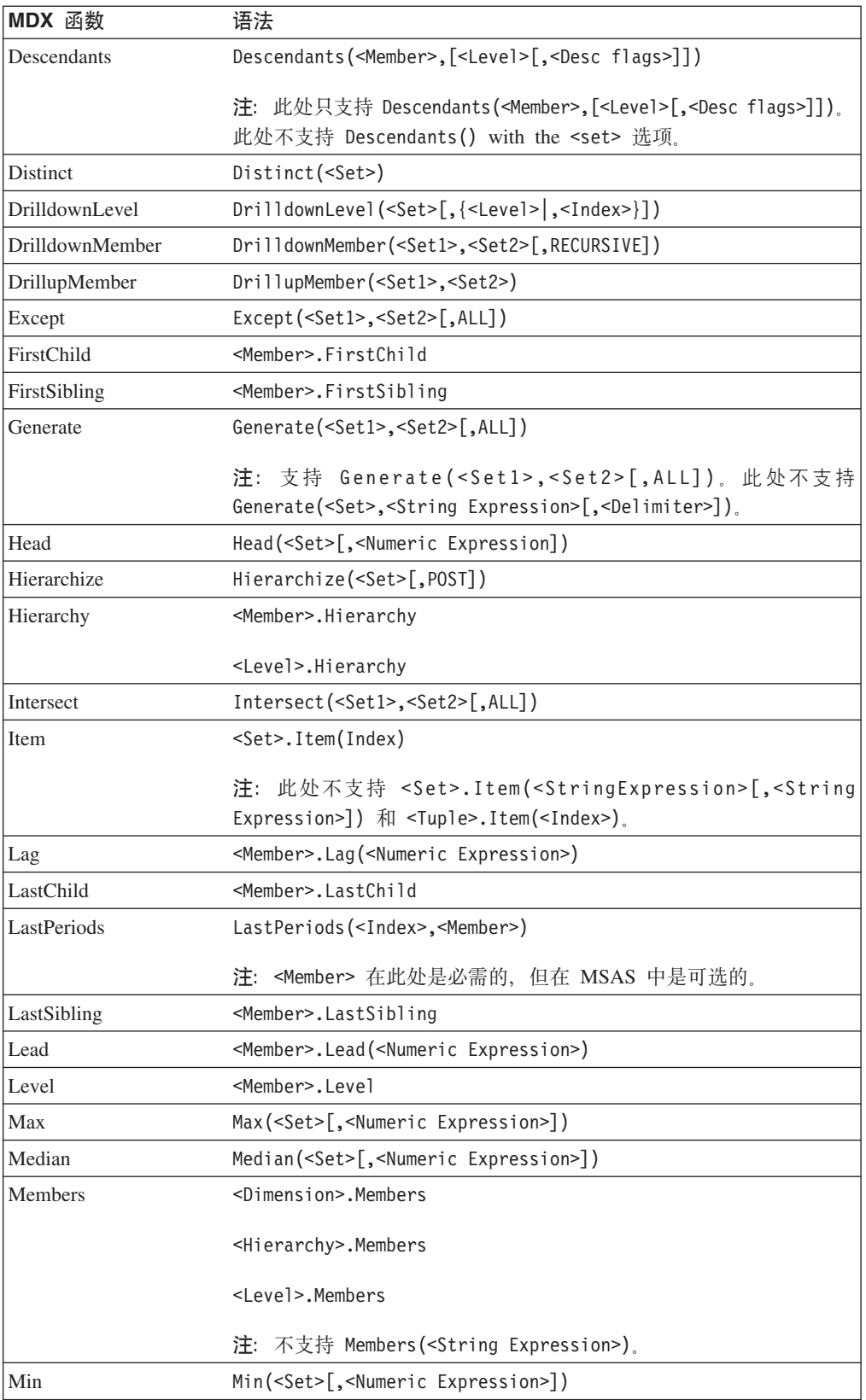

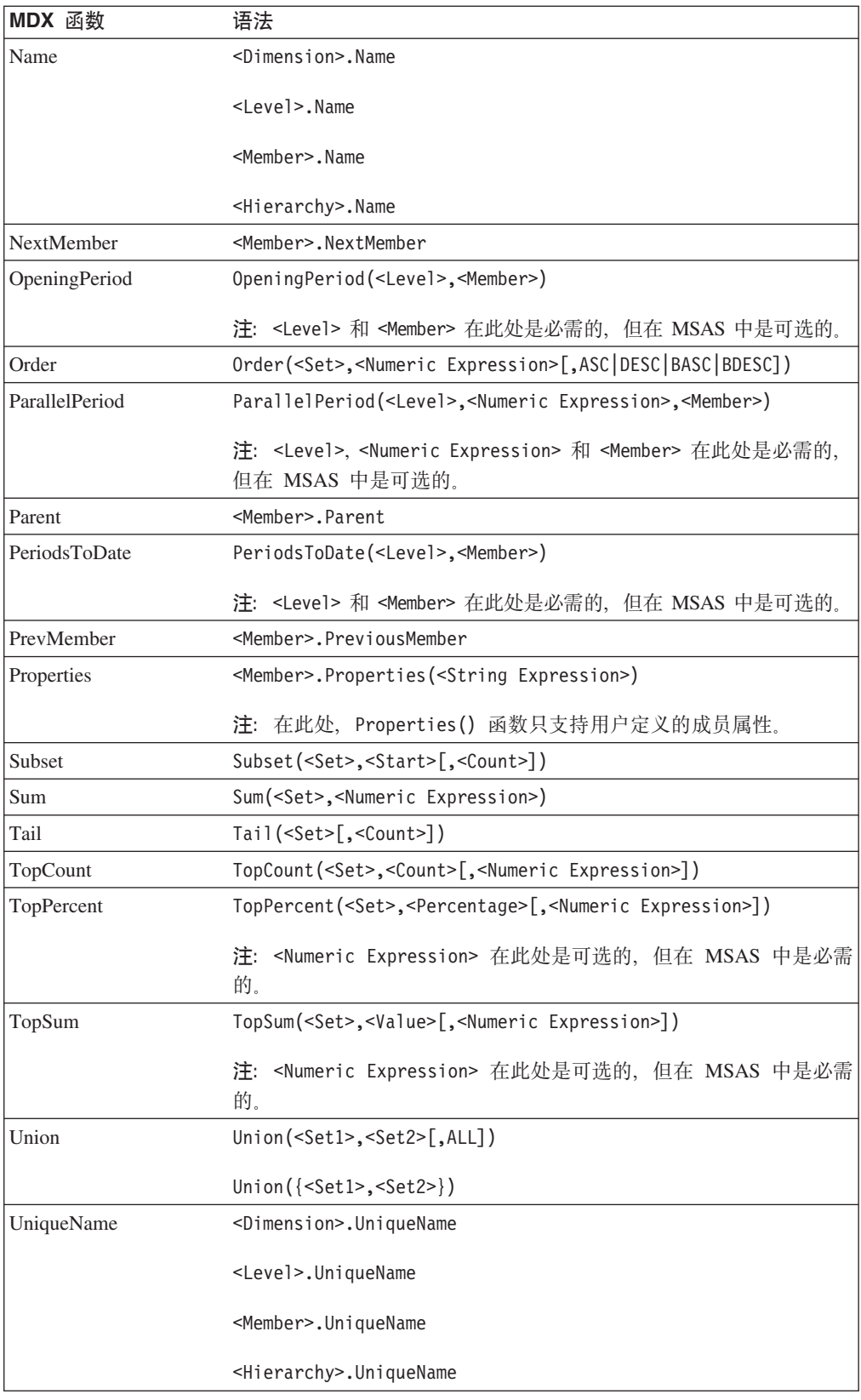

注: 根据 DB2 Alphablox 中的实现, 需要使用 Time 维的函数 (例如 ParallelPeriod 或 PeriodsToDate) 仅实现了不要求了解该维的变体, 因此, 在 DB2 Alphablox Cube Server 中当前不允许遗漏层次自变量。

## <span id="page-42-0"></span>**MDX** 查询示例

本节提供一些对名为 DB2AlphabloxCube 的 DB2 Alphablox 多维体执行的 MDX 查询 示例。假定示例中的 DB2 Alphablox 多维体具有下列维、层次和量度。

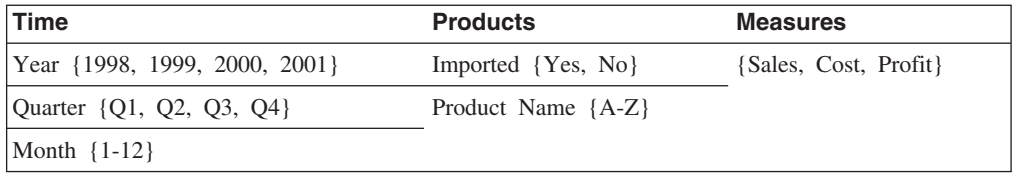

## **>} 1**

以下查询从列轴上的 Product Name 层次中选择若干个成员 (A、B、C、D 和 Z), 对 行轴的 Time 维使用 Children 函数来生成一组年份, 并在 WHERE 子句中按 Sales 量 度对查询进行切片。

SELECT {[Products].[Product Name].[A]:[D],

[Products].[Product Name].[Z]} ON COLUMNS,

{[Time].Children} ON ROWS

FROM [DB2AlphabloxCube] WHERE ([Sales])

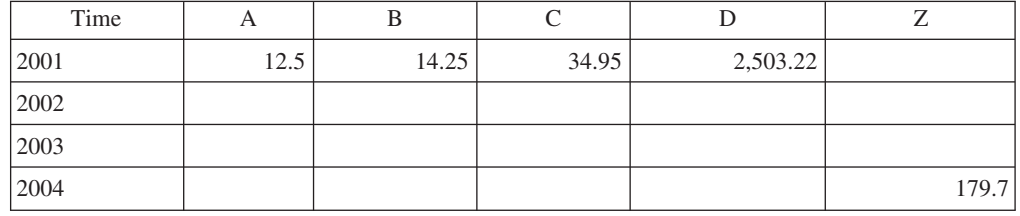

## **>} 2**

以下查询使用 CrossJoin 函数来在列轴上显示产品成员 E 和 F 以及 1999 年的 4 个 季度。行轴显示 DB2 Alphablox 多维体中的三个量度。

SELECT CrossJoin({[Products].[Product Name].[E],

[Products].[Product Name].[F]}, [Time].[1999].Children) ON COLUMNS,

{[Sales], [Cost], [Profit]} ON ROWS

FROM [DB2AlphabloxCube]

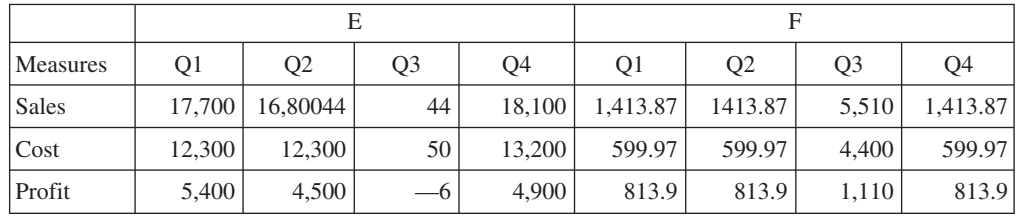

## <span id="page-44-0"></span>声明

本信息是为在美国提供的产品和服务编写的。

IBM 可能在其他国家或地区不提供本文档中讨论的产品、服务或功能特性。有关您当前 所在区域的产品和服务的信息, 请向您当地的 IBM 代表咨询。任何对 IBM 产品、程 序或服务的引用并非意在明示或暗示只能使用 IBM 的产品、程序或服务。只要不侵犯 IBM 的知识产权,任何同等功能的产品、程序或服务,都可以代替 IBM 产品、程序或 服务。但是, 评估和验证任何非 IBM 产品、程序或服务, 则由用户自行负责。

IBM 公司可能已拥有或正在申请与本文档内容有关的各项专利。提供本文档并未授予用 户使用这些专利的任何许可。您可以用书面方式将许可查询寄往:

*IBM Director of Licensing, IBM Corporation, North Castle Drive, Armonk, NY 10504-1785 U.S.A.*

有关双字节(DBCS)信息的许可查询, 请与您所在国家或地区的 IBM 知识产权部门联 系, 或用书面方式将查询寄往:

*IBM World Trade Asia Corporation, Licensing, 2-31 Roppongi 3-chome, Minato-ku, Tokyo 106-0032, Japan*

本条款不适用英国或任何这样的条款与当地法律不一致的国家或地区: International Business Machines Corporation "按现状"提供本出版物,不附有任何种类的(无论是明 示的还是暗含的)保证、包括但不限于暗含的有关非侵权、适销和适用于某种特定用 途的保证。某些国家或地区在某些交易中不允许免除明示或暗含的保证。因此本条款 可能不适用于您。

本信息中可能包含技术方面不够准确的地方或印刷错误。此处的信息将定期更改;这 些更改将编入本资料的新版本中。IBM 可以随时对本资料中描述的产品和/或程序进行 改进和 / 或更改, 而不另行通知。

本信息中对非 IBM Web 站点的任何引用都只是为了方便起见才提供的,不以任何方式 充当对那些 Web 站点的保证。那些 Web 站点中的资料不是 IBM 产品资料的一部分, 使用那些 Web 站点带来的风险将由您自行承担。

IBM 可以按它认为适当的任何方式使用或分发您所提供的任何信息而无须对您承担任何 责任。

本程序的被许可方如果要了解有关程序的信息以达到如下目的: (i) 允许在独立创建 的程序和其他程序(包括本程序)之间进行信息交换, 以及(ii)允许对已经交换的信 息进行相互使用, 请与下列地址联系:

<span id="page-45-0"></span>*IBM Corporation, J46A/G4, 555 Bailey Avenue, San Jose, CA 95141-1003 U.S.A.*

只要遵守适当的条件和条款,包括某些情形下的一定数量的付费,都可获得这方面的 信息。

本文档中描述的许可程序及其所有可用的许可资料均由 IBM 依据 IBM 客户协议、IBM 国际软件许可协议或任何同等协议中的条款提供。

此处包含的任何性能数据都是在受控环境中测得的。因此,在其他操作环境中获得的 数据可能会有明显的不同。有些测量可能是在开发级的系统上进行的,因此不保证与 一般可用系统上进行的测量结果相同。此外、有些测量是通过推算而估计的、实际结 果可能会有差异。本文档的用户应当验证其特定环境的适用数据。

涉及非 IBM 产品的信息可从这些产品的供应商、其出版说明或其他可公开获得的资料 中获取。IBM 没有对这些产品进行测试, 也无法确认其性能的精确性、兼容性或任何其 他关于非 IBM 产品的声明。有关非 IBM 产品性能的问题应当向这些产品的供应商提 出。

所有关于 IBM 未来方向或意向的声明都可随时更改或收回,而不另行通知,它们仅仅 表示了目标和意愿而已。

本信息包含在日常业务操作中使用的数据和报告的示例。为了尽可能完整地说明这些 示例,示例中可能会包括个人、公司、品牌和产品的名称。所有这些名称都是虚构 的,与实际商业企业所用的名称和地址的任何雷同纯属巧合。

本信息包括源语言形式的样本应用程序、这些样本说明不同操作平台上的编程方法。 如果是为按照在编写样本程序的操作平台上的应用程序编程接口(API)进行应用程序 的开发、使用、经销或分发为目的, 您可以任何形式对这些样本程序进行复制、修 改、分发,而无须向 IBM 付费。这些示例并未在所有条件下作全面测试。因此,IBM 不能担保或暗示这些程序的可靠性、可维护性或功能。用户如果是为了按照 IBM 应用 程序编程接口开发、使用、经销或分发应用程序,则可以任何形式复制、修改和分发 这些样本程序, 而无须向 IBM 付费。

<u>商标</u>

下列各项是 International Business Machines Corporation 在美国和 / 或其他国家或地区 的商标或注册商标:

DB2 通用数据库 WebSphere

IBM DB2 DB2 OLAP Server

Alphablox 和 Blox 是 Alphablox Corporation 在美国和 / 或其他国家或地区的商标。

Microsoft、Windows、Windows NT 和 Windows 徽标是 Microsoft Corporation 在美国 和/或其他国家或地区的商标。

Java 和所有基于 Java 的商标是 Sun Microsystems, Inc. 在美国和 / 或其他国家或地区 的商标。

Linux 是 Linus Torvalds 在美国和 / 或其他国家或地区的商标。 其他公司、产品或服务名称可能是其他公司的商标或服务标记。

## <span id="page-48-0"></span>索引

## $[ B ]$

表 事实 8 维 8

## $IC<sub>1</sub>$

层次结构 关系数据库模式 9 层次,多维体,定义 17 层次, 维, 定义 18 成员集, MDX 指定 32 创建多维体, 核对表 14

## $[D]$

堆大小, 内存, 更改 30 多对一关系 9 多维体管理器 4 多维体, DB2 Alphablox 请参阅 Alphablox 多维体

## $[F]$

访问控制表 DB2 Alphablox 多维体, 配合使用 15

## $[G]$

干净数据 定义的 5 高速缓存 20 高速缓存,多维体 在体系结构中 4 最大行数 28 关系数据 构建多维体 1 将模式映射为多维体 10 量度表达式限制 10 模式需求 5 数据库模式 5,7 维模式 7 规范化按钮, 层次对话框 10

## $[H]$

行和列, 最大数目, 为多维体设置 29

## $[$   $]$   $]$

键,外来, 请参阅 外键 键, 主, 请参阅 主键

## $K$

控制台 命令列表,多维体 26

## $[L]$

连接, 维, 定义 18 量度,多维体,定义 16 量度,多维体,限制 10 列和行, 最大数目, 为多维体设置 29

## $[N]$

内存堆大小, 更改大小 30 内存注意事项,多维体 29

## $[Q]$

启动多维体 23 从控制台 23 从 DB2 Alphablox 主页 23 故障诊断 24

## $[S]$

事实表 8 事实表连接, 维, 定义 17 数据源 多维体的最大连接数 28 关系, 为多维体创建 14 Alphablox Cube Server Adapter, 创建 19 属性, 维层次, 定义 19 刷新多维体 19

## $[T]$

体系结构 DB2 Alphablox Cube Server 3

## **[W]**

```
外键
 定义的 8
维表 8
, 维, 定义 18
维模式
 层次结构 9
 描述的 7
 星型 7
 雪花 7
 DB2 Alphablox Cube Server 的需求 5
, 定义 17
,多维体,定义 17
```
## **[X]**

星型模式 7 需求 [DB2 Alphablox](#page-10-0) 多维体 5 雪花模式 7

## **[Z]**

主键 定义的 8 最大多维体数 29 最大行数和列数,多维体 29 最大连接数,多维体 28 最大数据源连接数,多维体 28

## **D**

```
DB2 Alphablox 多维体
 重新构建 25
 , 核对表 14
 的应用程序 2
 调整控件 28
 定义 15
 概述 1
 4, 28
 故障诊断 24
 关系模式, 映射到多维体 10
 管理策略 25
 控制台命令 26
 量度, 定义 16
 内存注意事项 29
 平衡层次结构 10
 启动 23
 数据源, 关系, 创建 14
 刷新 19
 停止 24
 完整性检查 21
 , 定义 17
 未对齐层次结构 10
```
DB2 Alphablox 多维体 (续) 未平衡层次结构 [10](#page-15-0) 修改 [27](#page-32-0) 需求 5 资源, 指定和管理 [19](#page-24-0) [MDX](#page-36-0), 受支持的语法 31 请参阅 [Alphablox](#page-10-0) 多维体 [DB2 Alphablox Cube Server 5](#page-10-0) 体系结构 3 需求 5 [DELETE CUBE](#page-31-0) 命令 26 [DISABLE CUBE](#page-31-0) 命令 26

## **E**

[EMPTYCACHE CUBE](#page-32-0) 命令 27 [ENABLE CUBE](#page-32-0) 命令 27

## **M**

MDX 查询示例 37 成员集 32 函数 [34](#page-39-0) 基本语法 31 计算的成员 32 语法 [31](#page-36-0) [FROM TO](#page-37-0) 语法 32 [SQL](#page-10-0) 查询, 关系 5

## **R**

[REBUILD](#page-30-0) 命令 25 [REBUILD CUBE](#page-32-0) 命令 27

## **S**

[SHOW CUBE](#page-32-0) 命令 27 [START CUBE](#page-28-0) 命令 2[3, 27](#page-32-0) [STOP CUBE](#page-29-0) 命令 2[4, 27](#page-32-0)

IBM

程序号: 5724-L14

中国印刷

 $S151 - 0145 - 01$ 

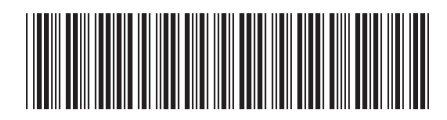